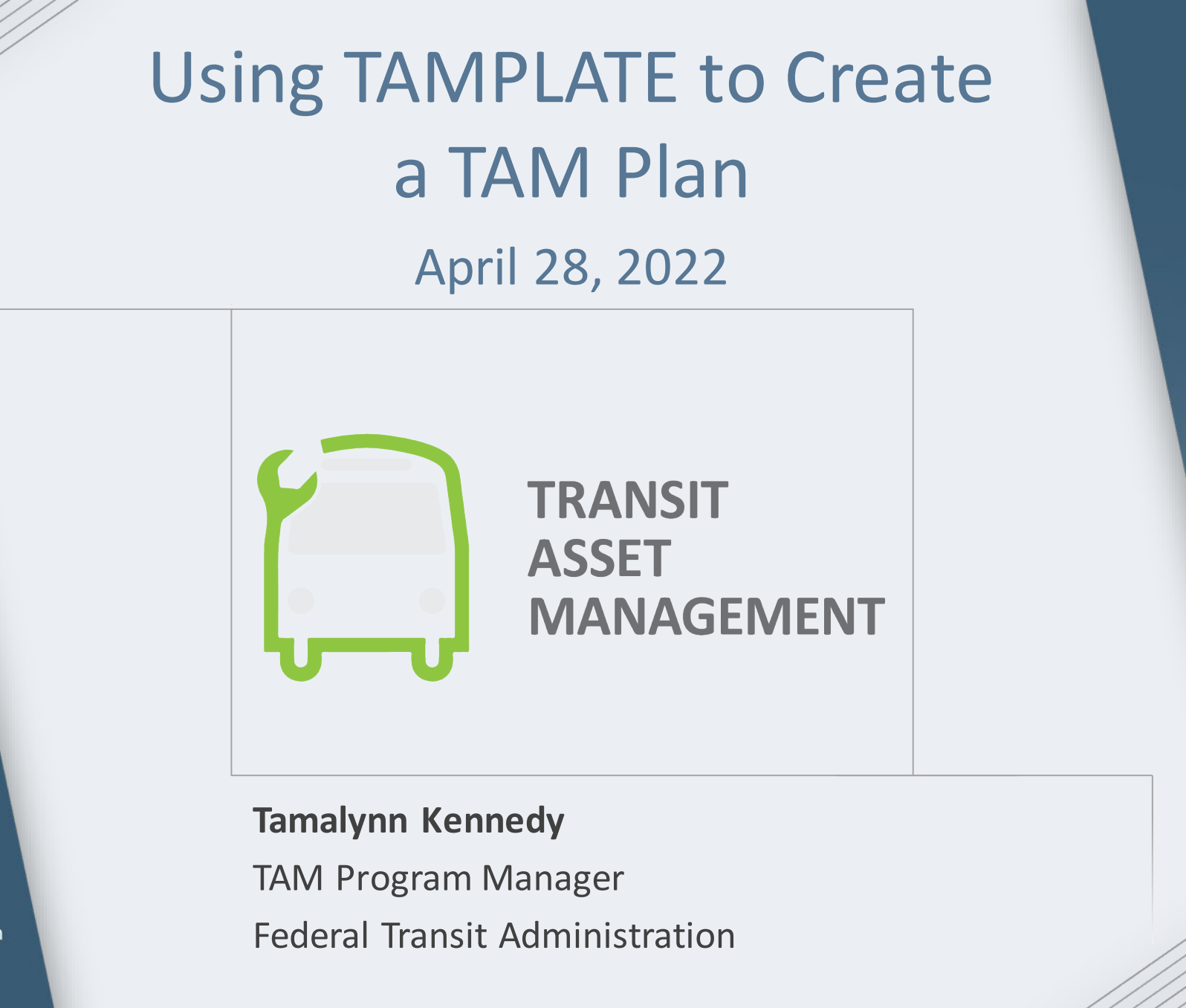

**FEDERAL TRANSIT ADMINISTRATION** 

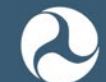

U.S. Department of Transportation **Federal Transit Administration** 

### **Presentation Materials and Zoom Functionality**

[www.transit.dot.gov/TAM](https://www.transit.dot.gov/TAM)

見

Select "TAM Events" in the sidebar and navigate to "Webinar Materials"

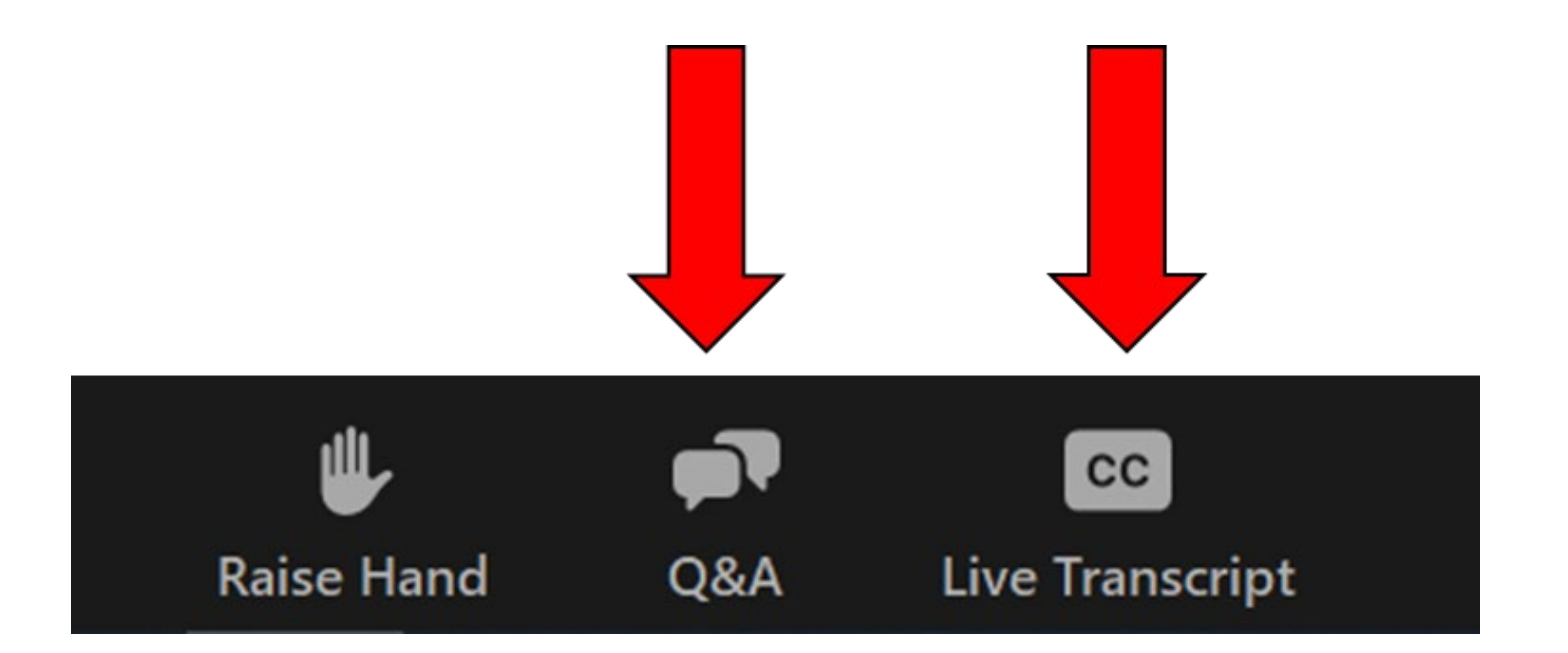

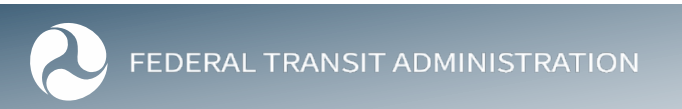

### **TAM Updates**

見

- First required TAM Plan update is due October 1, 2022
- •2022 FTA Transit Asset Management (TAM) Virtual [Roundtable](https://www.transit.dot.gov/TAM/SGRroundtables/2022Roundtable)

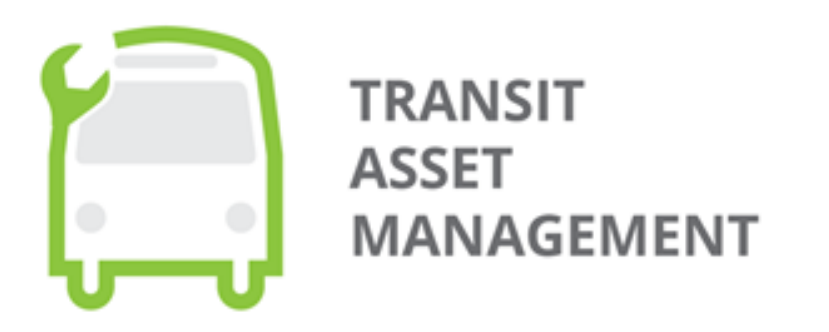

### Save the date - July 19, 2022

FTA will host the thirteenth TAM Roundtable as an online event on Tuesday, July 19.

### **Today's Agenda**

Today's webinar includes a tutorial and a user review of the TAM PLanning Asset TemplatE know as TAMPLATE

- The tutorial will highlight:
	- Recent Updates and Enhancements
	- Using TAMPLATE for the 2022 TAM Plan Update
	- Future Updates and Enhancements
- Kyle Laird, PART
- **Questions**

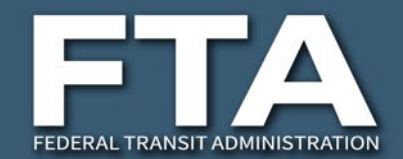

### TAMPLATE Tutorial

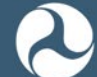

U.S. Department of Transportation **Federal Transit Administration** 

### **Poll 1**

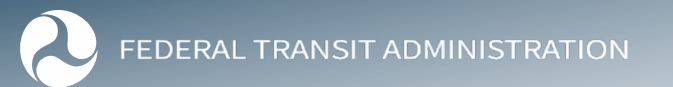

## **Overview of TAMPLATE**

見

- Technical assistance resource to help transit providers develop TAM plans in alignment with the Final Rule on TAM (49 CFR Part 625)
- Ability to download your most recently published agency data from NTD
- TAMPLATE application is designed for any user, it is likely to be most helpful for
	- Tier II transit providers developing their own individual plans, or
	- Group TAM Plan Sponsors developing plans for subrecipients

### **Accessing TAMPLATE**

### [www.transit.dot.gov/TAM](http://www.transit.dot.gov/TAM)

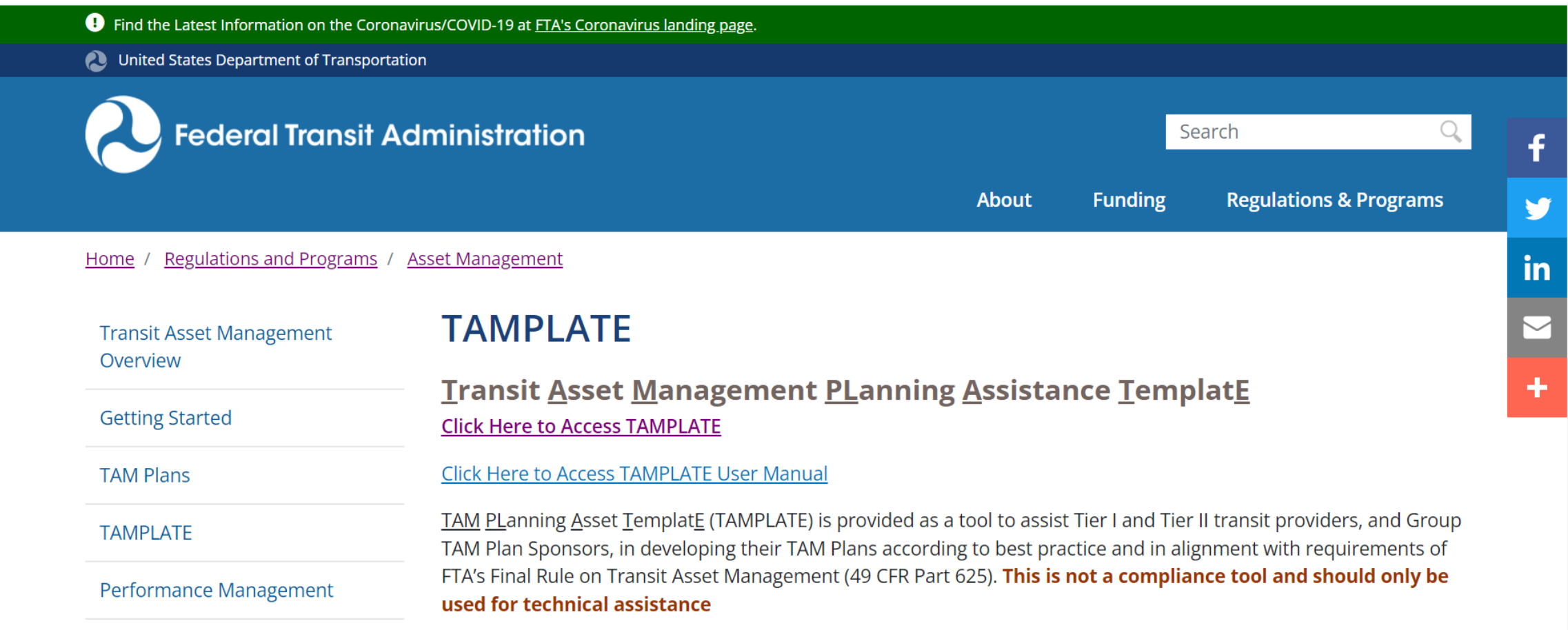

### **Creating a User Account**

Ę

**Federal Transit Administration** 

### Authentication

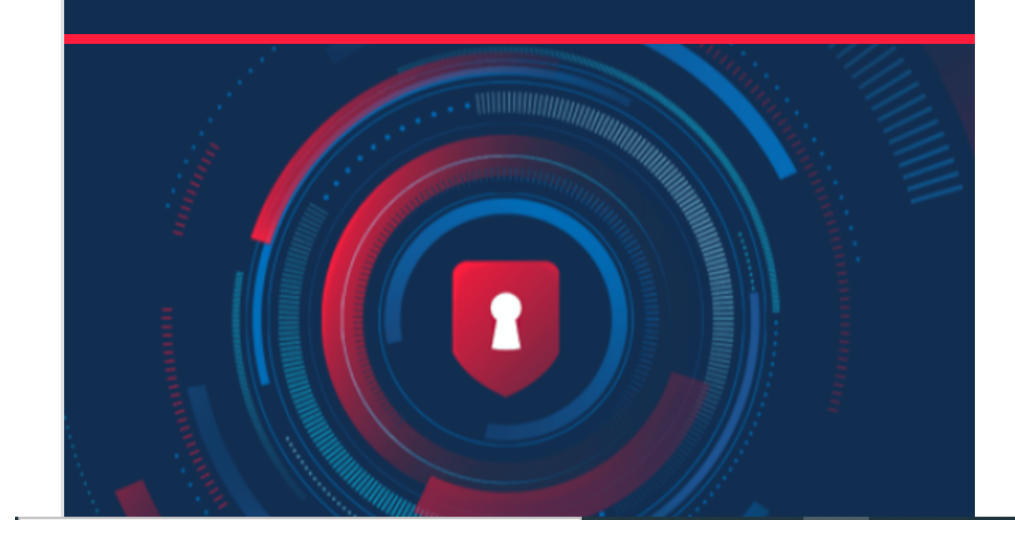

### **FTA Application Portal**

Use one account and password for secure, private access to participating application. Login.gov is a secure sign in service used by the public to sign in to participating applications. This streamlines your process and eliminates the need to remember multiple usernames and passwords.

For your security, please login with your Login.gov account

Sign in with LOGIN.GOV

### **Creating a User Account**

#### **Welcome to FTA Application Portal**

#### **Instructions**

- Click on the application icon under 'Registered Application(s)' to access the application
- Click on the application icon under 'Explore other Application(s)' to register and access the application or access application without registration

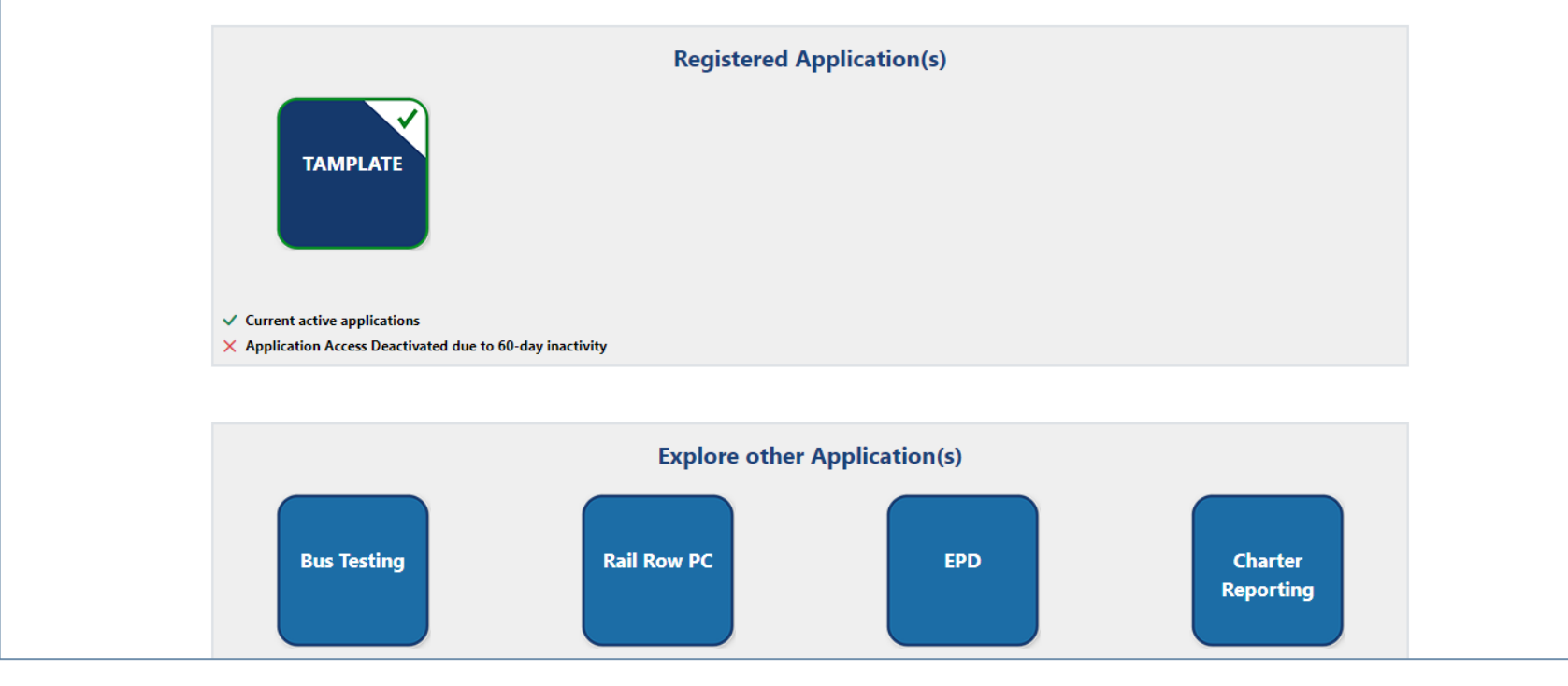

### **Creating a New TAM Plan**

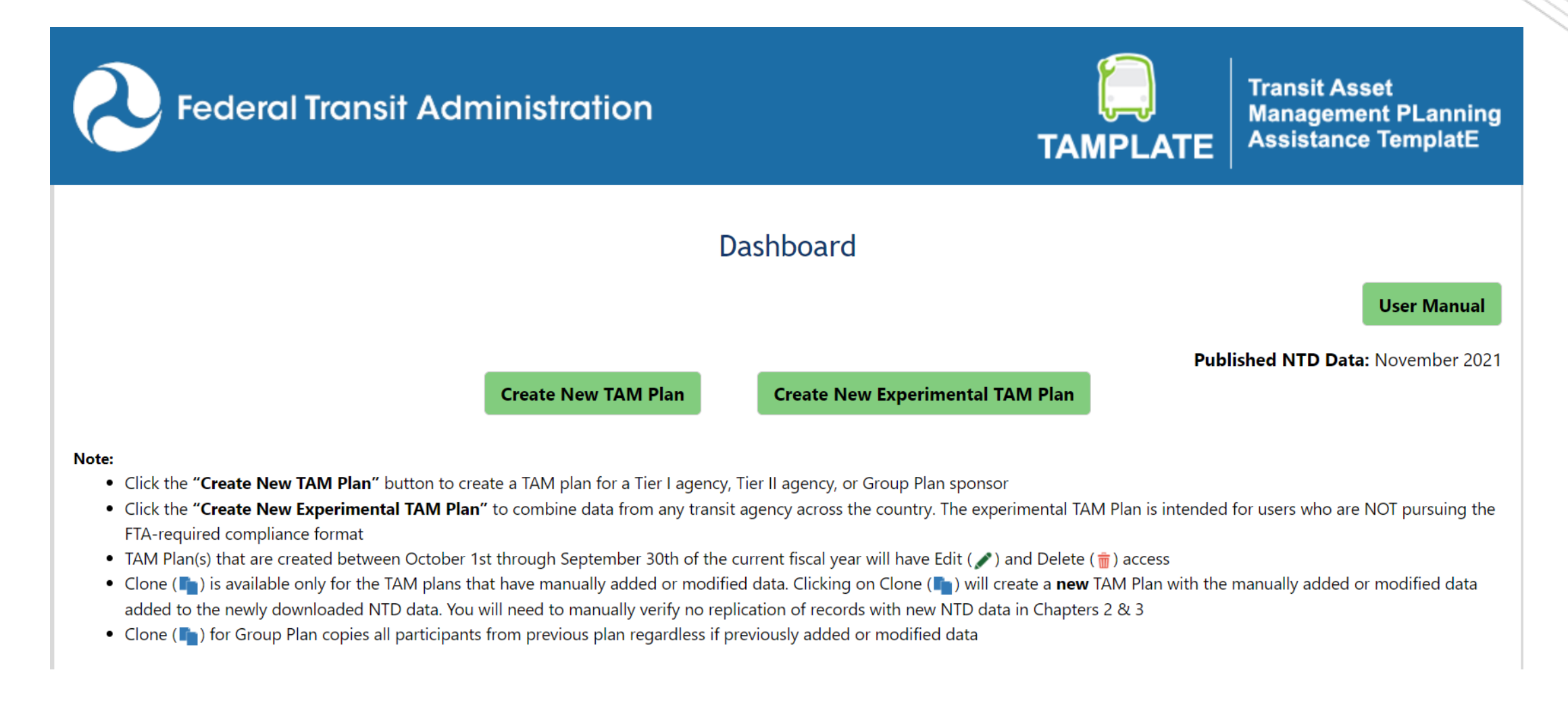

## **Modifying an Existing Plan**

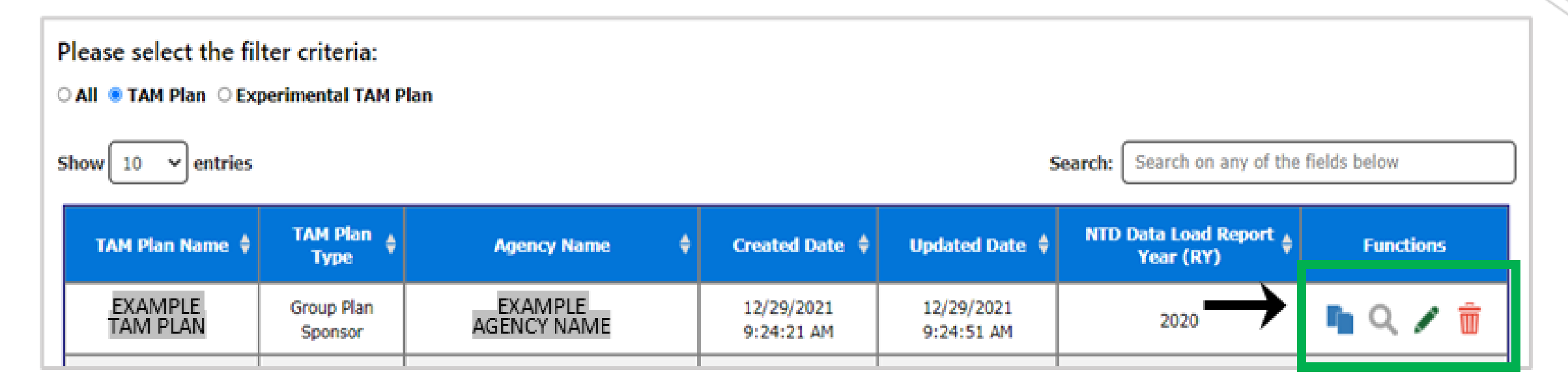

Cloning  $(\bullet)$  a plan creates a duplicate copy of a plan. This function is available for current plans in which you modified the downloaded NTD data within TAMPLATE as well as older plans created before October 1 of the current fiscal year.

Editing  $(\cdot)$  a plan will open the plan in TAMPLATE so that you can continue or modify the draft plan. This option is only available for plans created or cloned on or after October 1 in the current fiscal year.

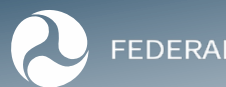

Ę

Ę

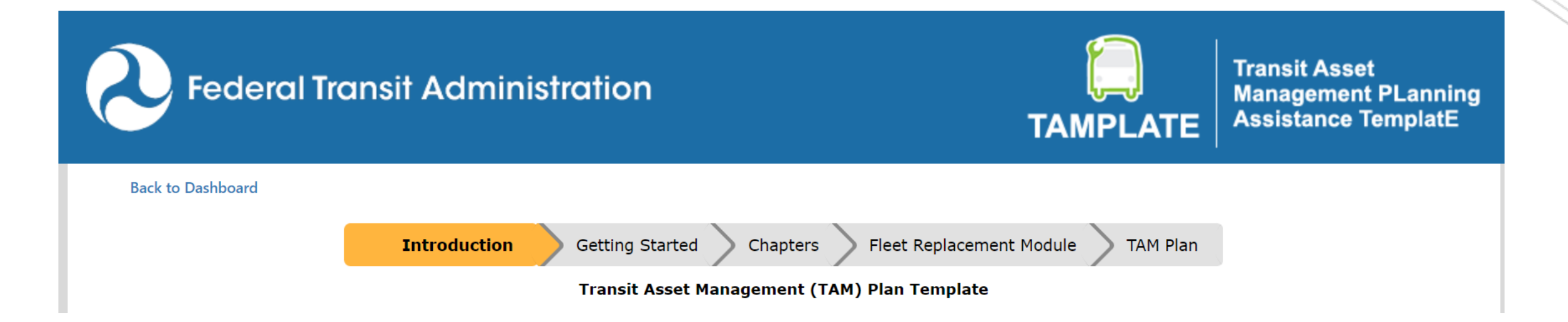

#### **Ouestions?**

The Federal Transit Administration TAM webpage www.transit.dot.gov/TAM is a resource of vast knowledge on TAM polices, practices and examples. In addition, you may email the TAM question mailbox at TAM@dot.gov for specific questions relating the concepts of the TAM plan development. Visit the TAM Resource Table for a full list of available TAM resources.For specific technical issues with the tool please contact at (877) 561-7466 or (202) 967-0340 or email FTAITHelpDesk@dot.gov. A ticket will be created, and the developer should reach out to you within 1-2 business days.

**Getting Started** 

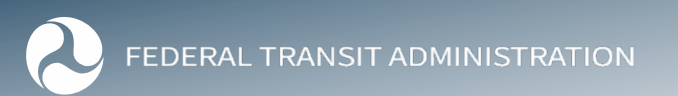

### **Getting Started**

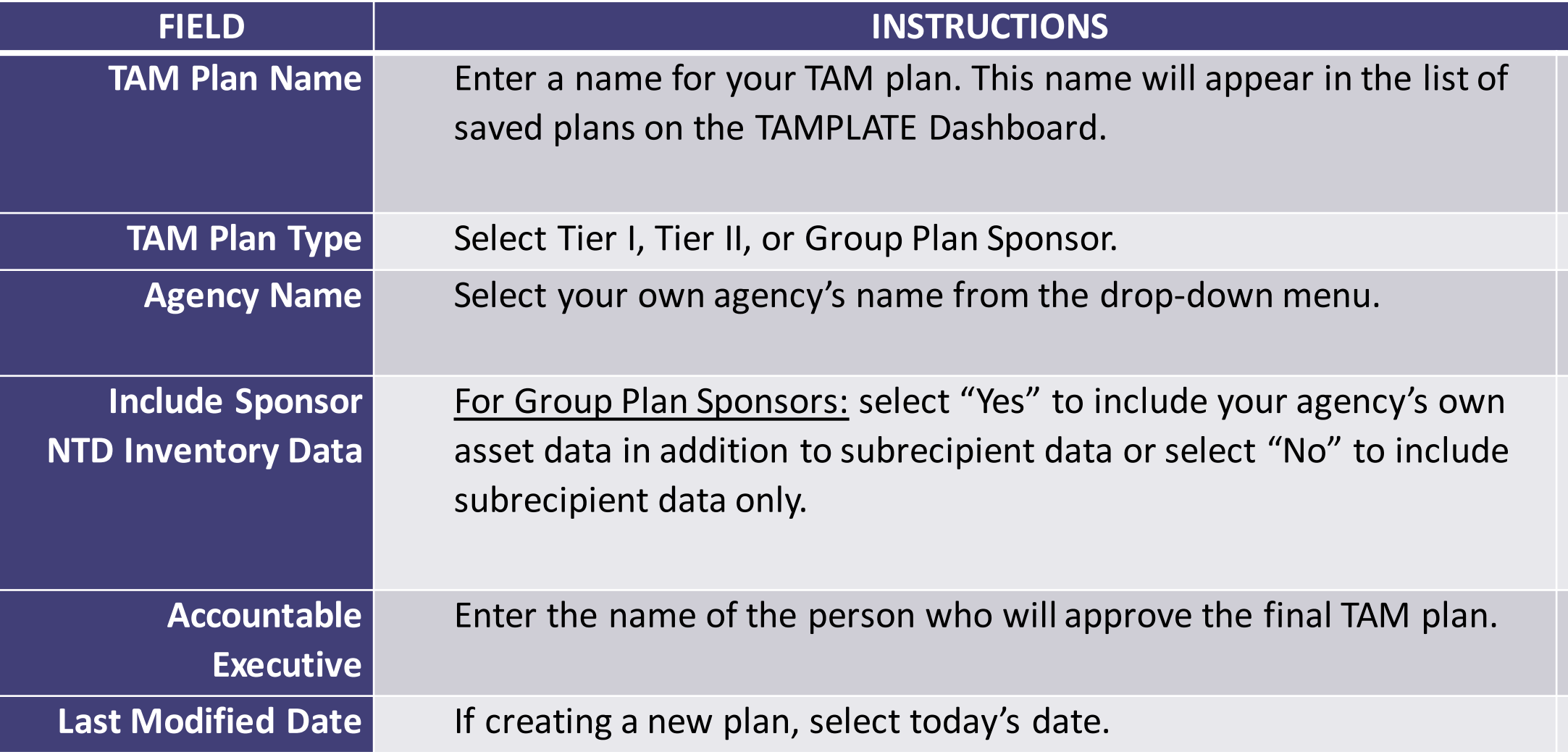

### **Getting Started**

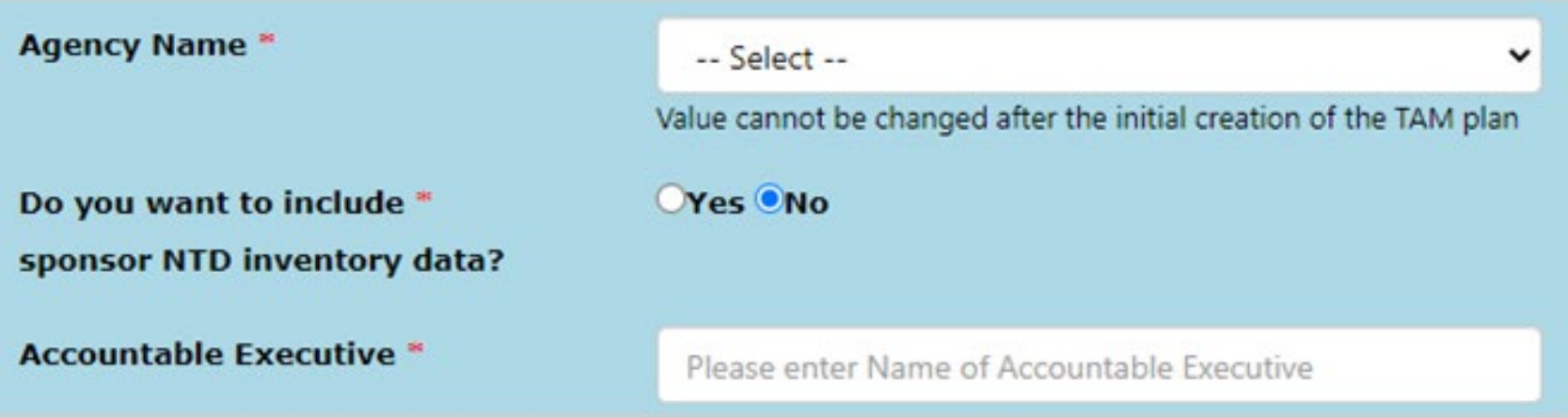

#### **Group TAM Plan Subrecipients**

NOTE: Please do not select OTHER option while selecting the Sub Recipient(s) in the Sub Recipient Agency Name drop down. Always select OTHER as the only option so that the respective text can be added. If you select ALL option from Sub Recipient Agency Name drop down, please un-check the OTHER option before clicking on Add Group TAM Plan Sub Recipient(s).

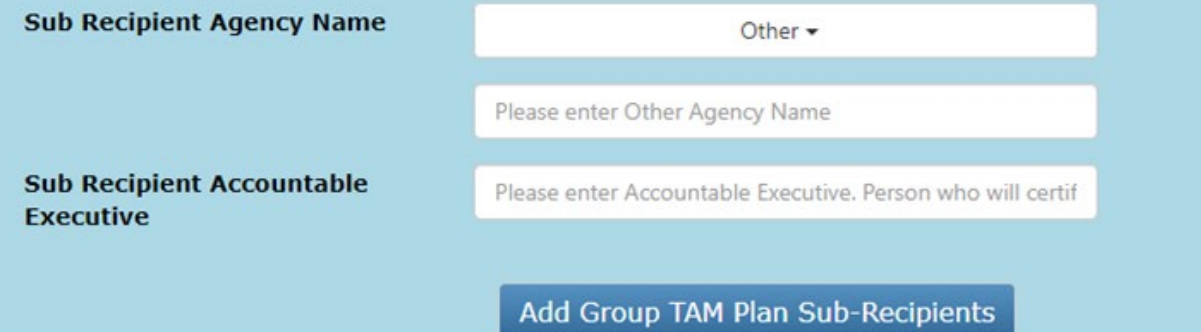

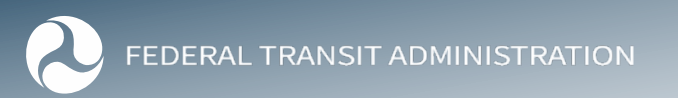

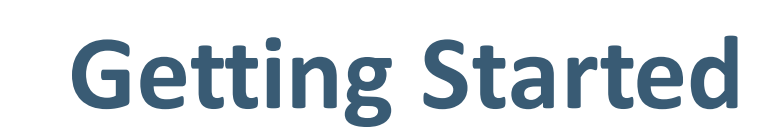

 $\overline{\mathbf{F}}$ 

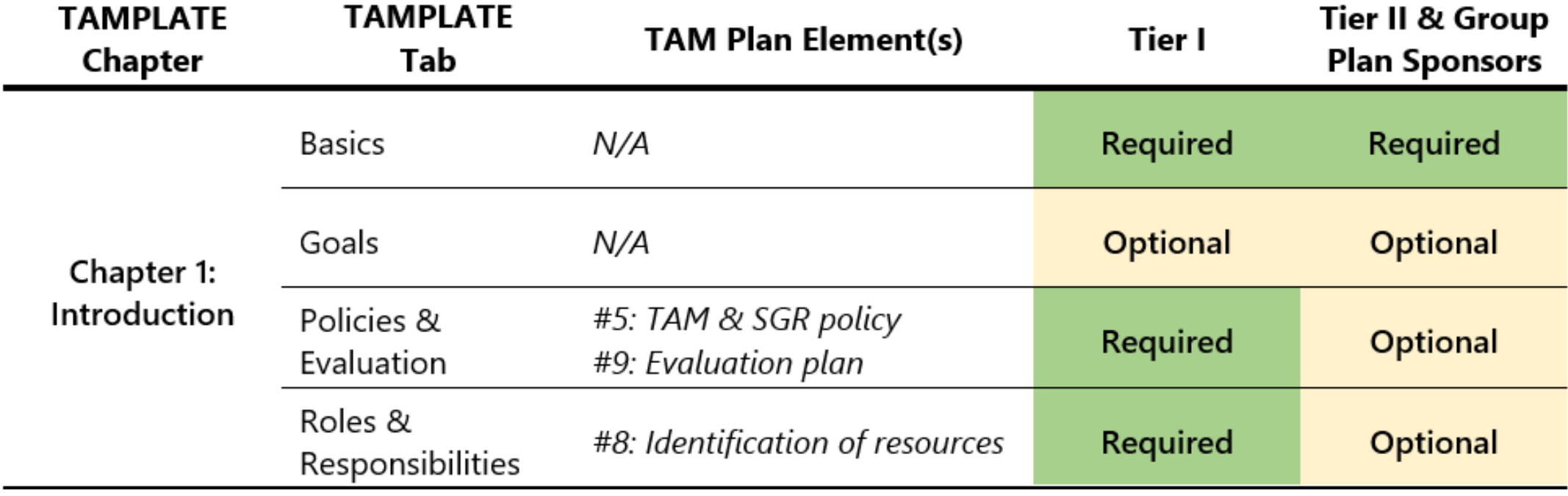

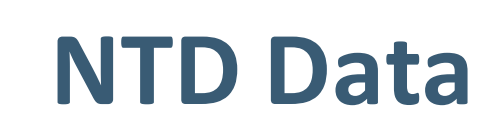

F

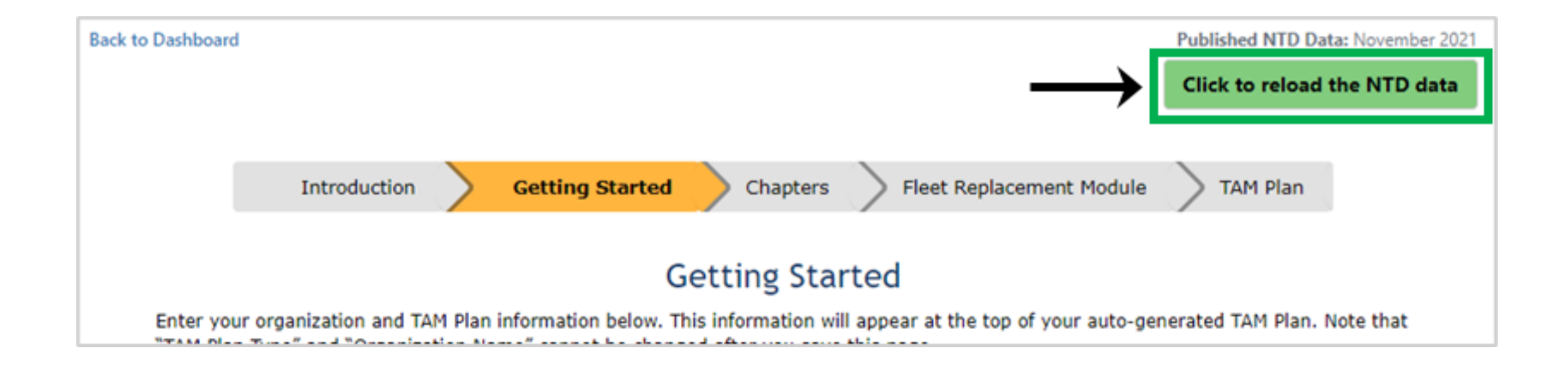

### **When Using TAMPLATE for TAM Plan Updates**

- The TAMPLATE automatically populates using the most recently published NTD data
- FTA publishes NTD data each fall, providing data for the previous year
- Agencies using the TAMPLATE may either use the 2020 NTD data or manually update with more recent data
- May need to manually update asset inventories to include assets included in TAM plans but not reported to NTD

Ę

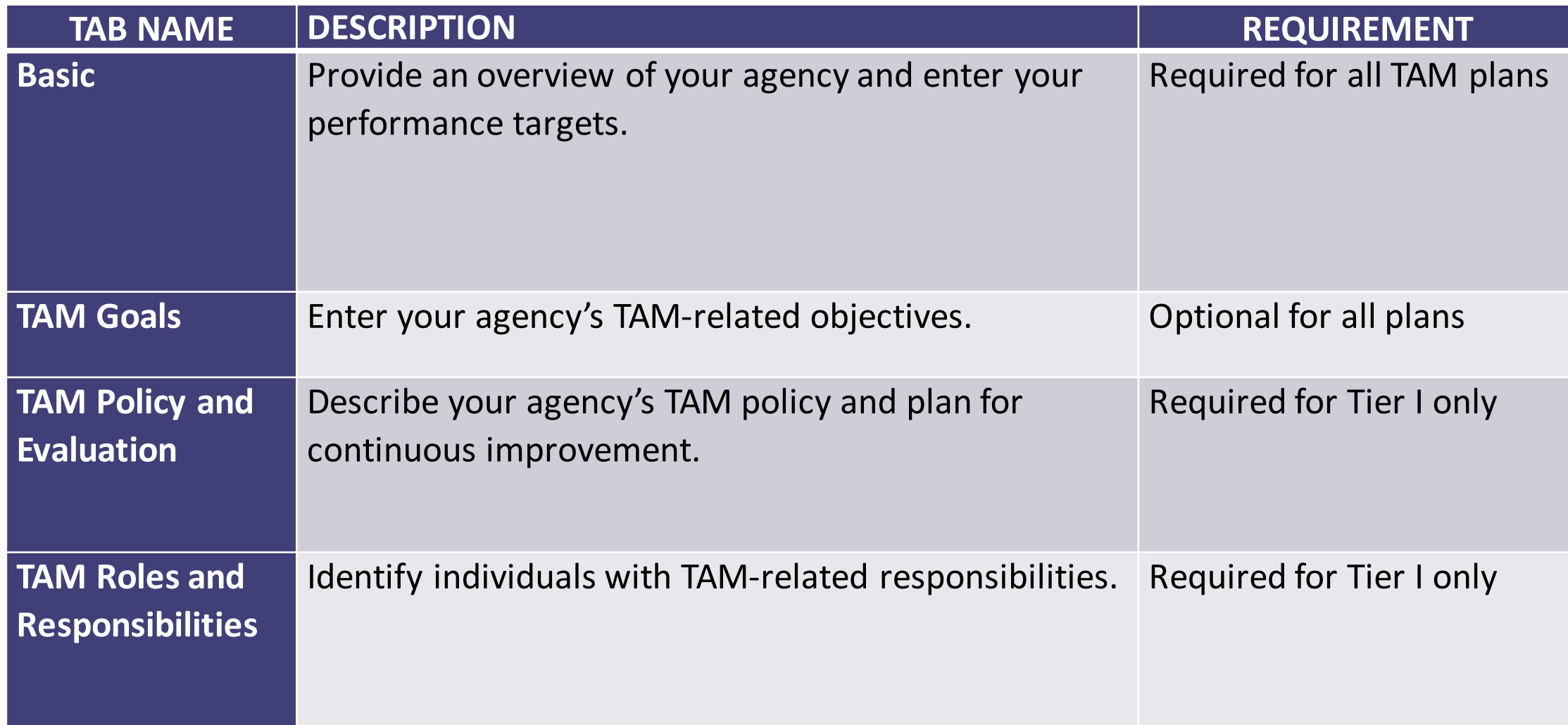

F

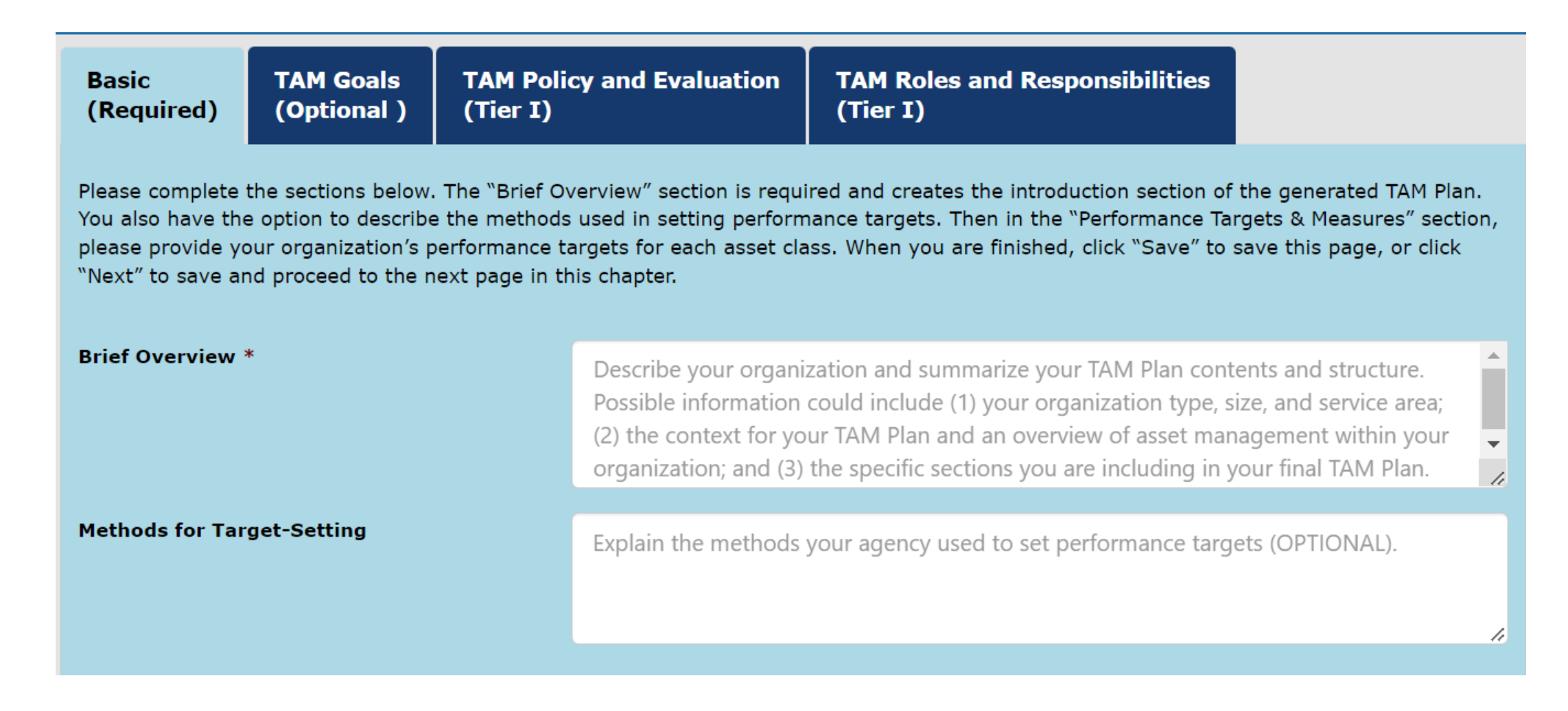

見

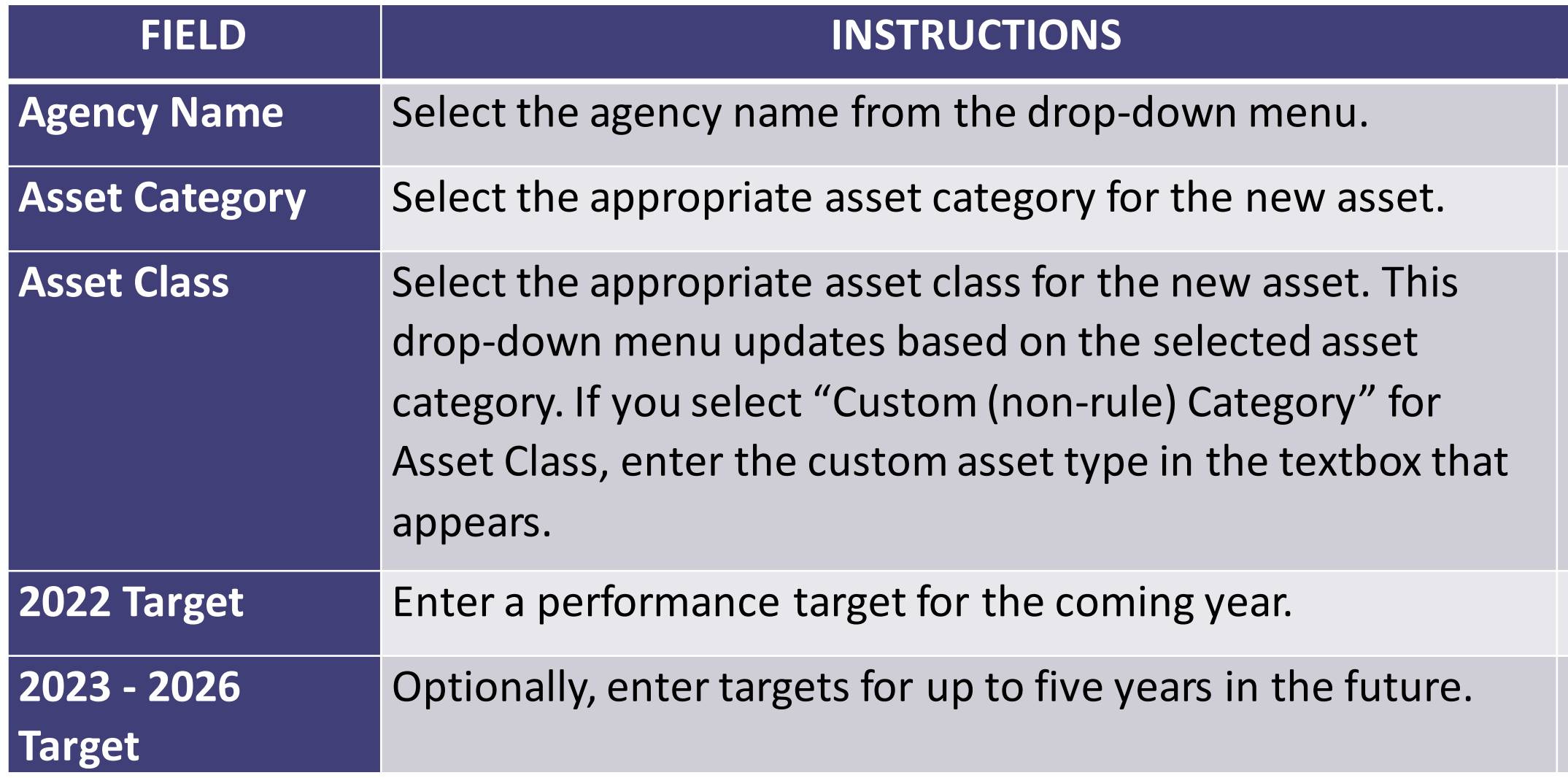

F

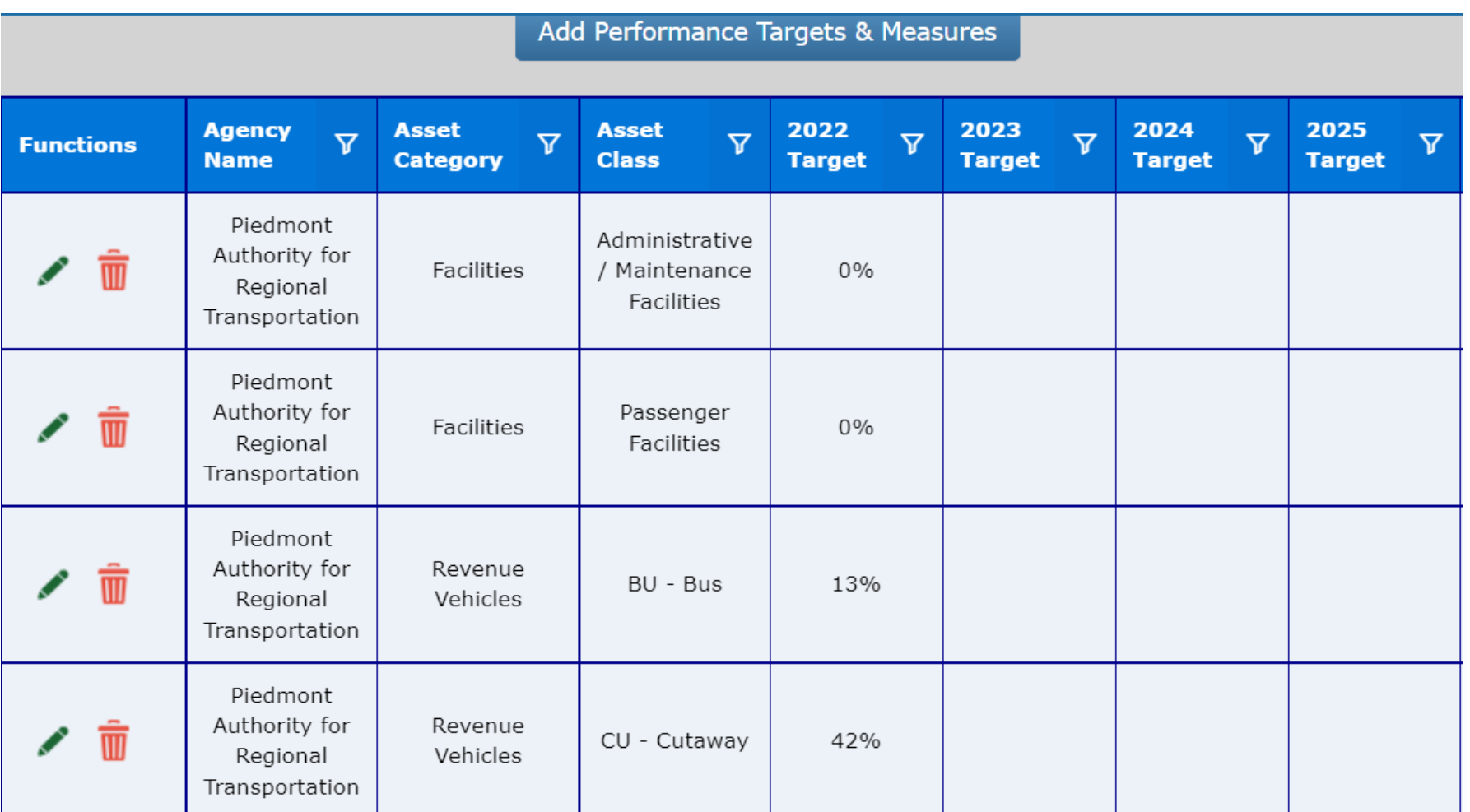

 $\overline{\mathbf{F}}$ 

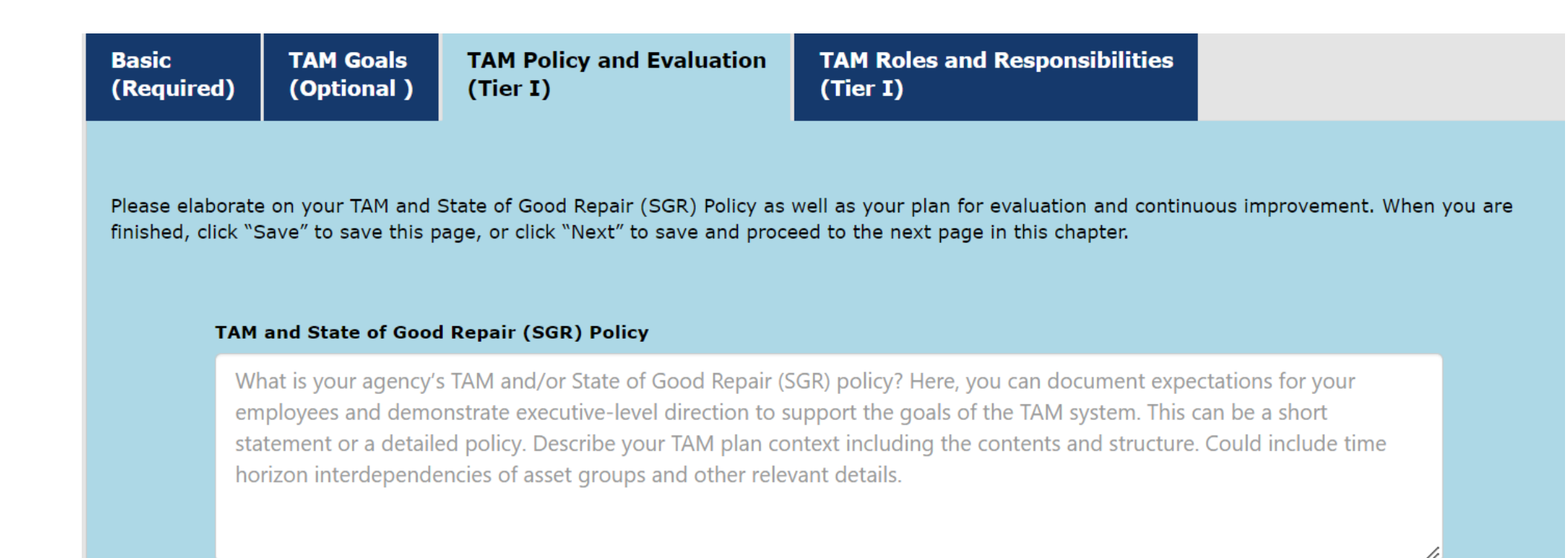

Ę

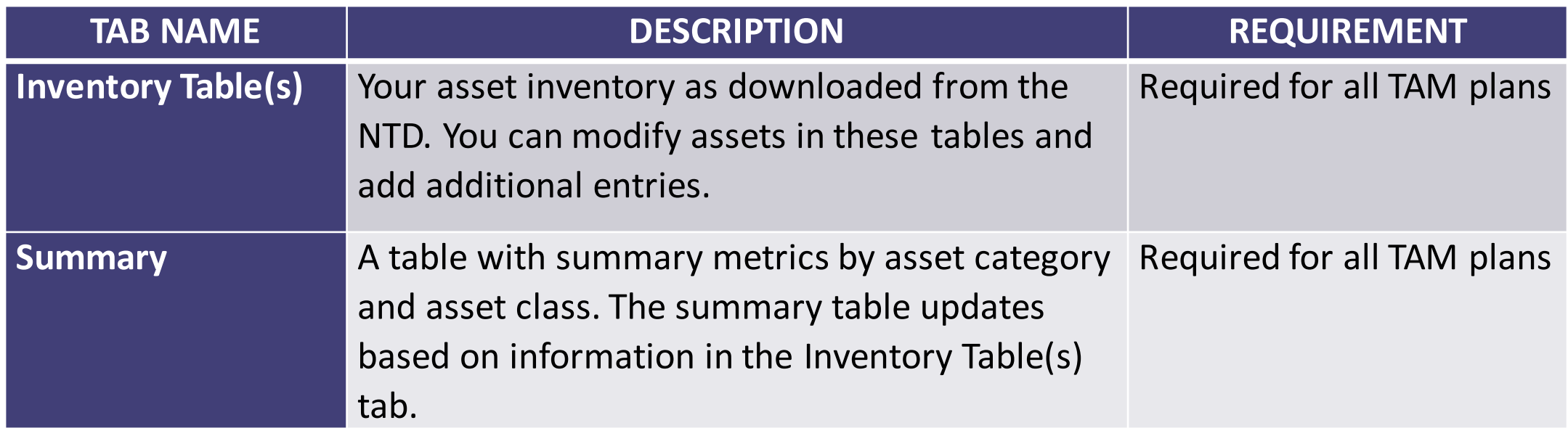

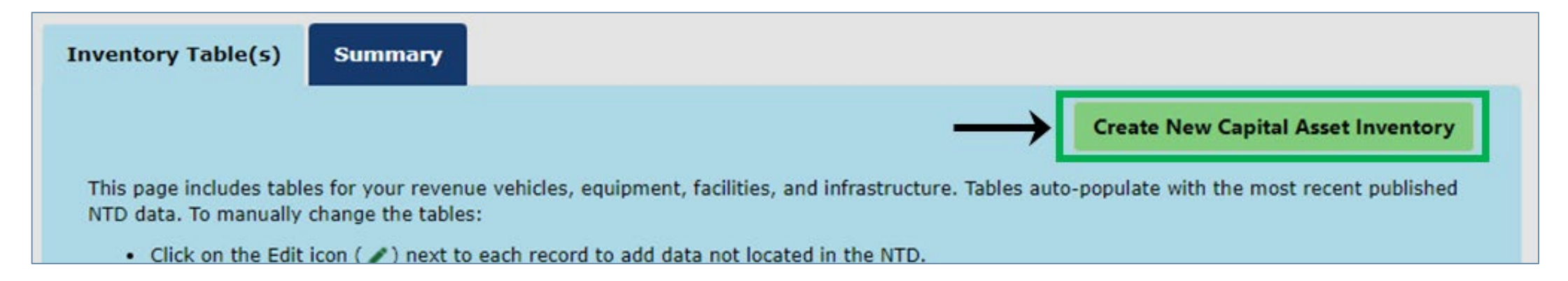

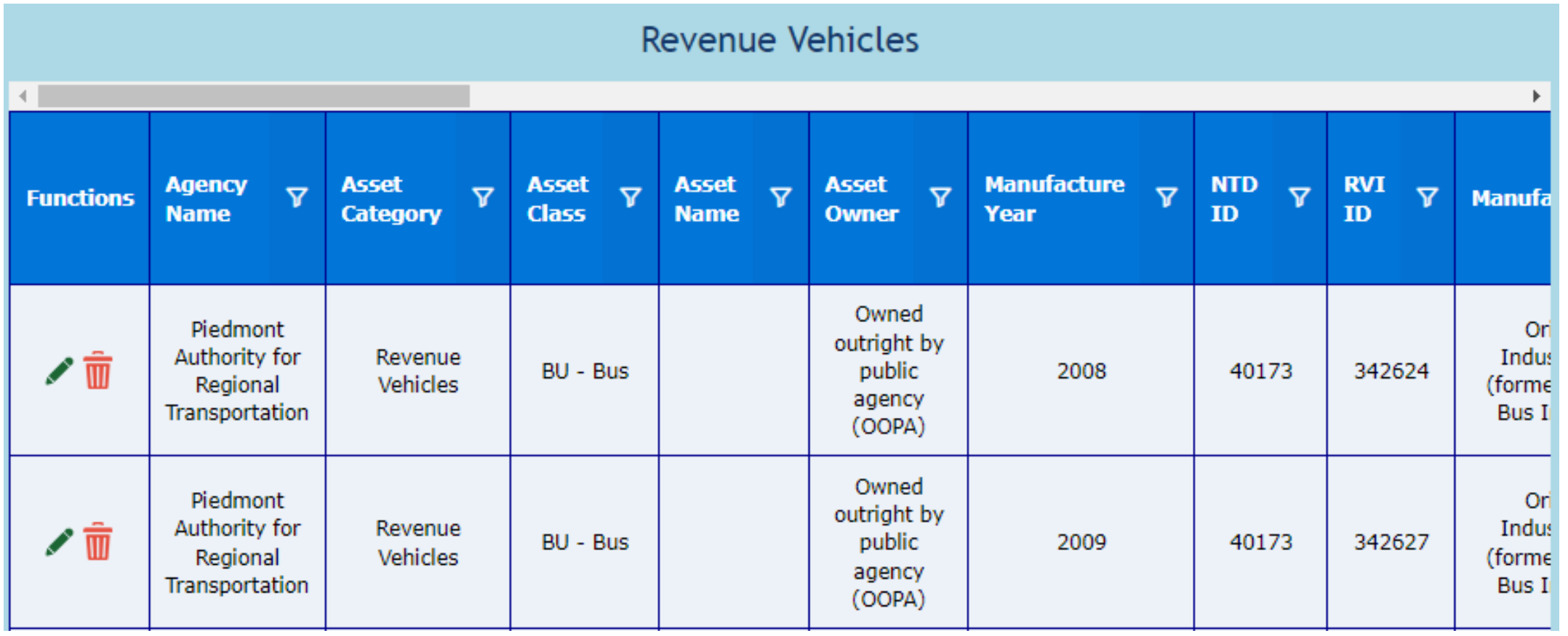

F

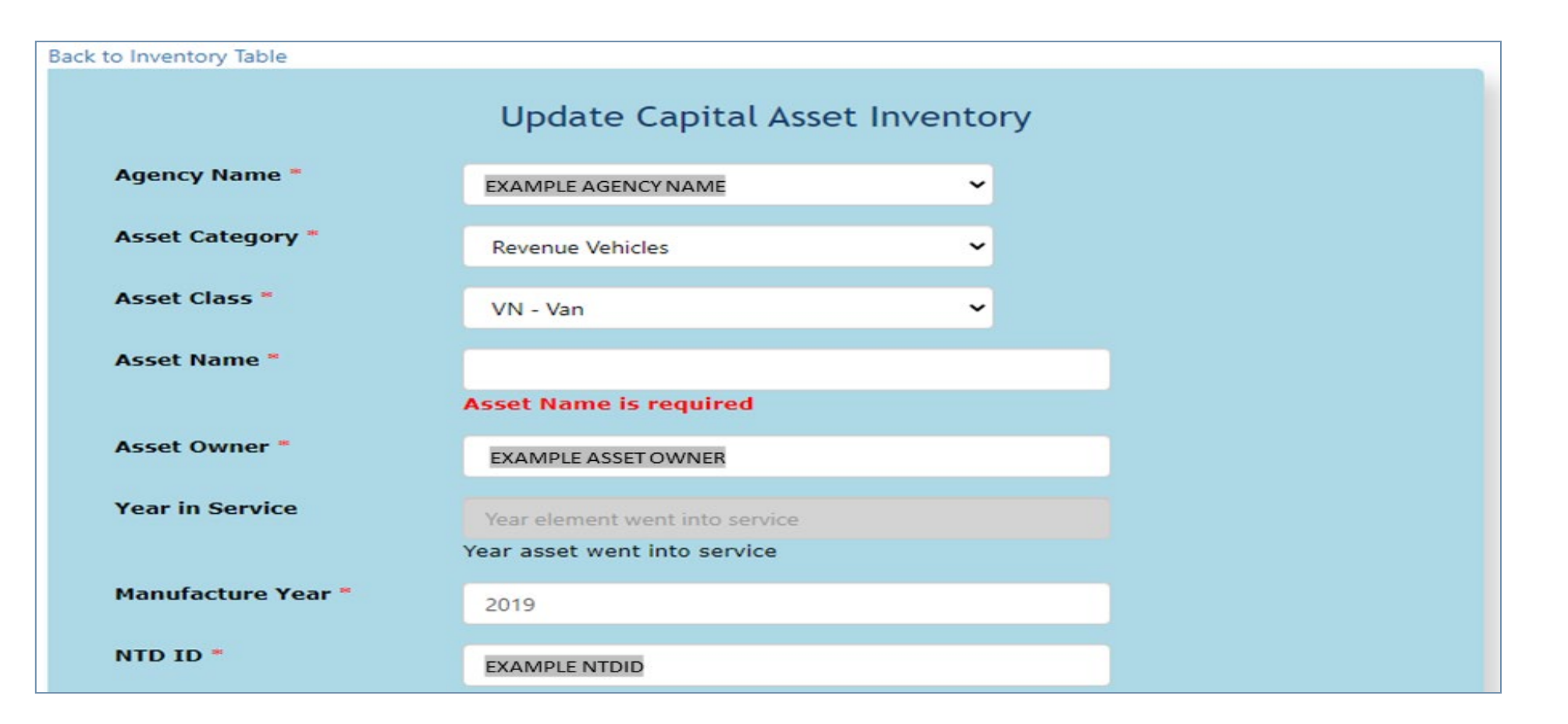

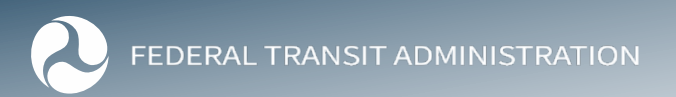

 $\overline{\mathbf{E}}$ 

**Inventory Table(s)** 

**Summary** 

### **Summary by Asset Class**

The table below automatically updates with summary statistics reflecting data from the Inventory Table(s) tab. If needed, manually add any missing data (e.g., replacement cost/value) to the inventory tables to ensure this summary reflects complete information.

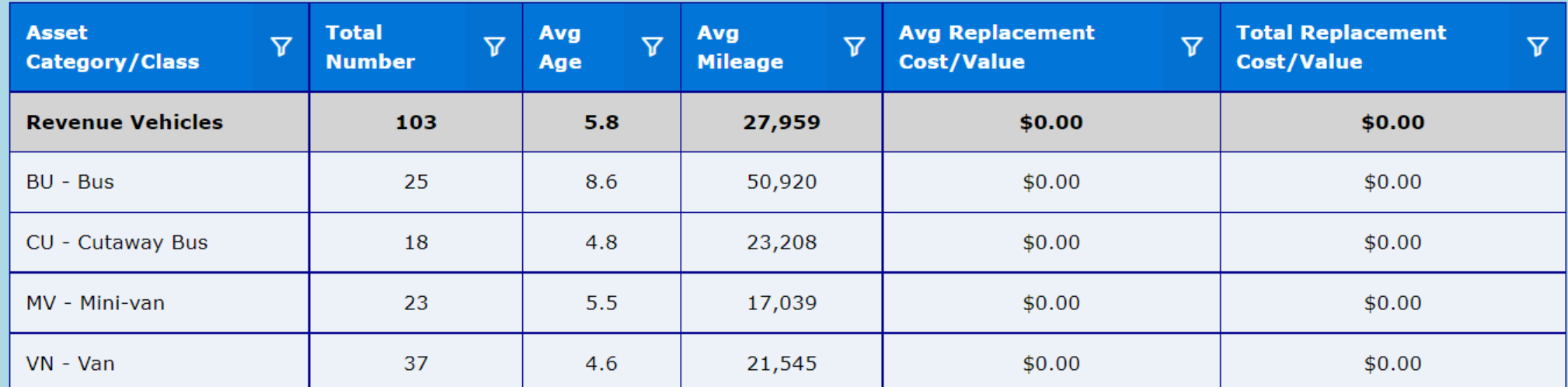

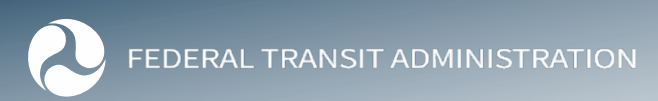

## **Chapter 3: Condition Assessment**

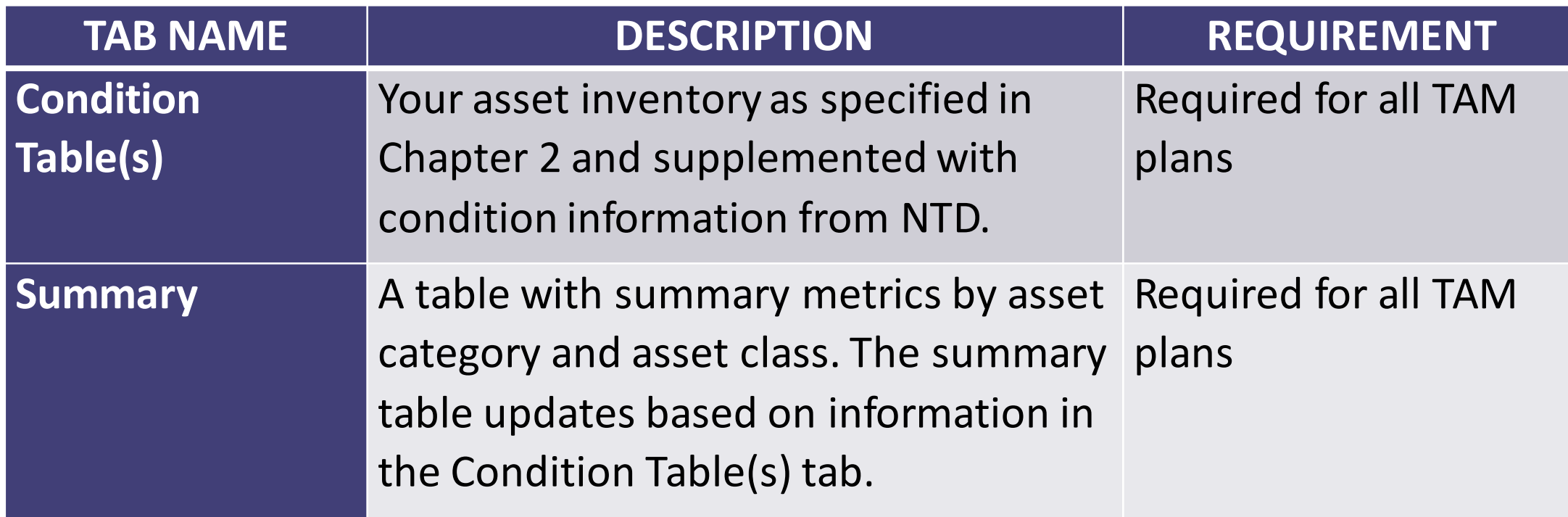

F

### **Chapter 3: Condition Assessment**

#### **Facilities**

Please click on the edit ( / ) icon to update the TERM scale condition for the asset. If a facility's condition has not been assessed, set the TERM scale condition to "N/A" and set the assessment date to the date facility was built. TERM Scale Condition: 1-Poor,2-Marginal, 3-Adequate, 4-Good, 5-Excellent.

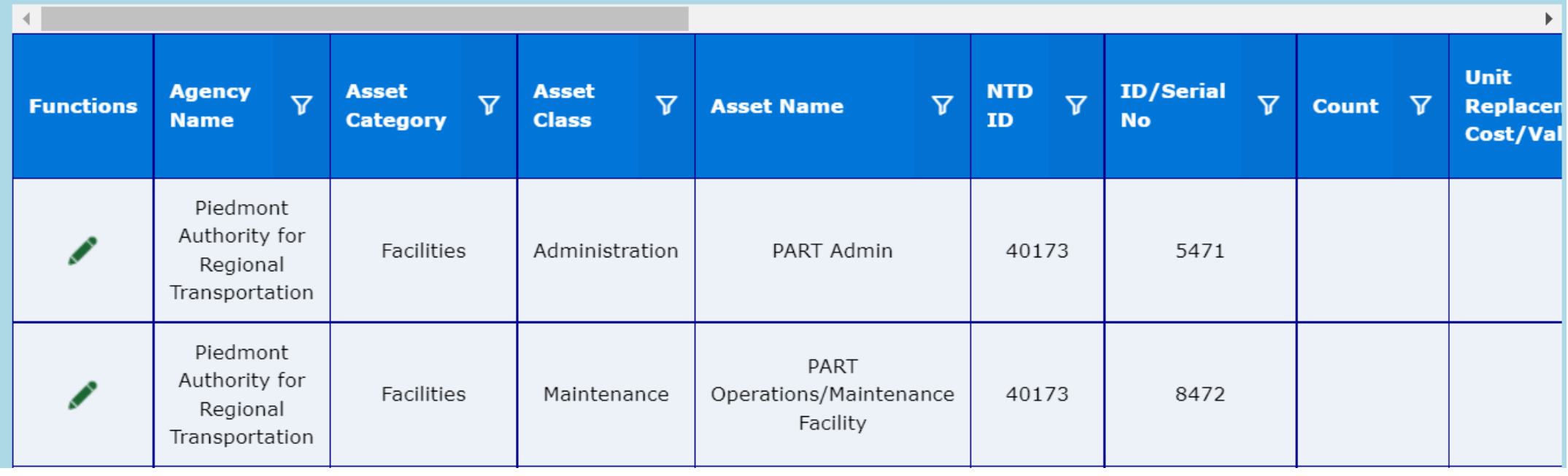

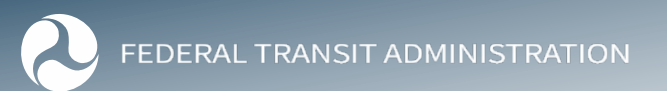

### **Chapter 3: Condition Assessment**

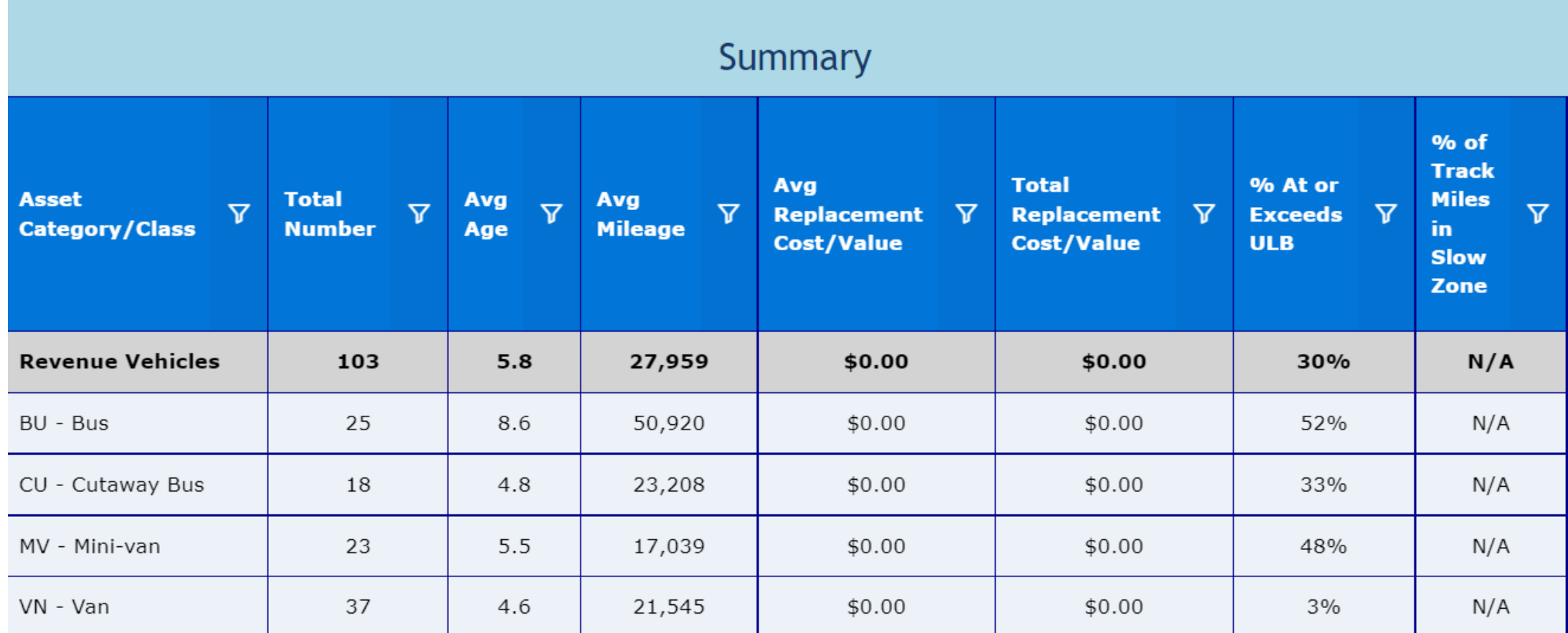

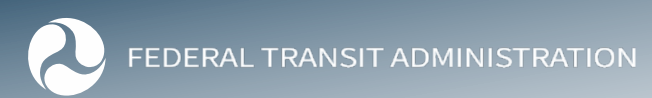

 $\overline{\mathbf{E}}$ 

### **Chapter 4: Decision Support**

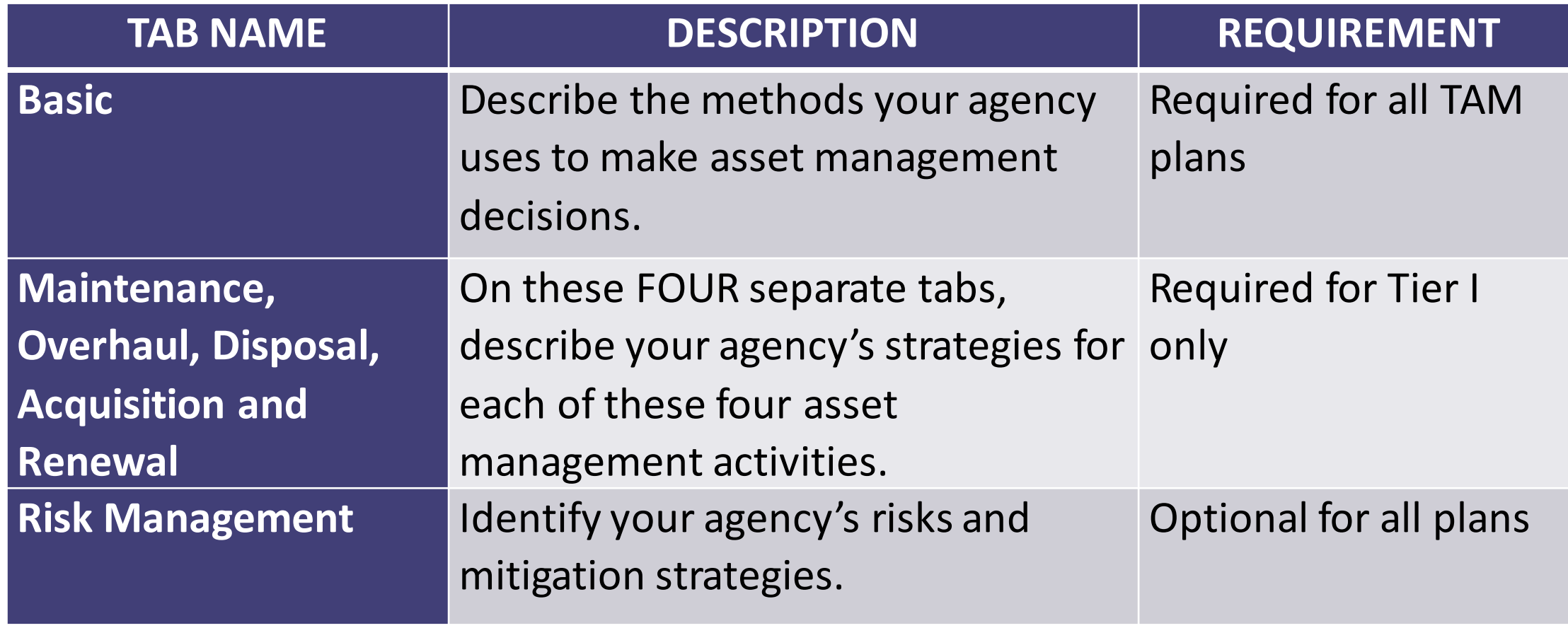

### **Chapter 4: Decision Support**

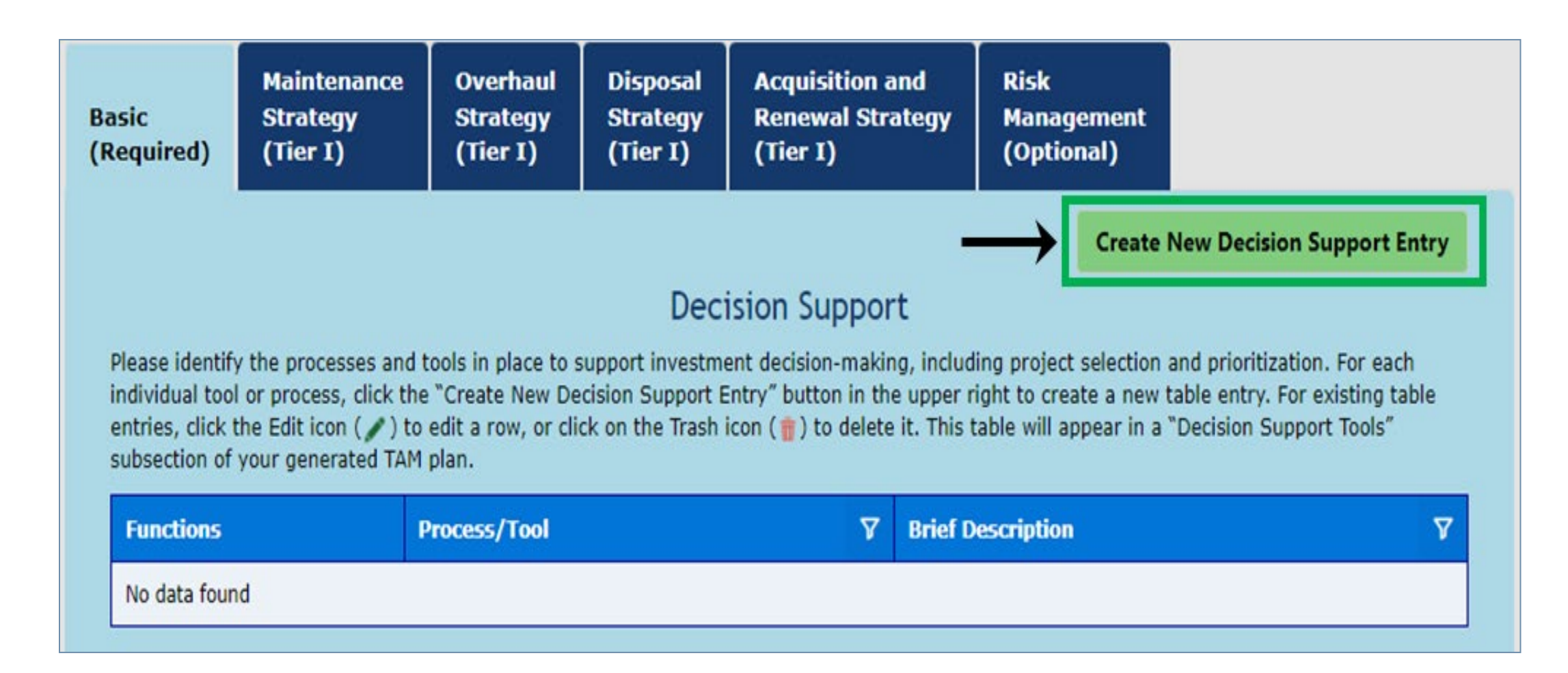

見

### **Chapter 5: Investment Prioritization**

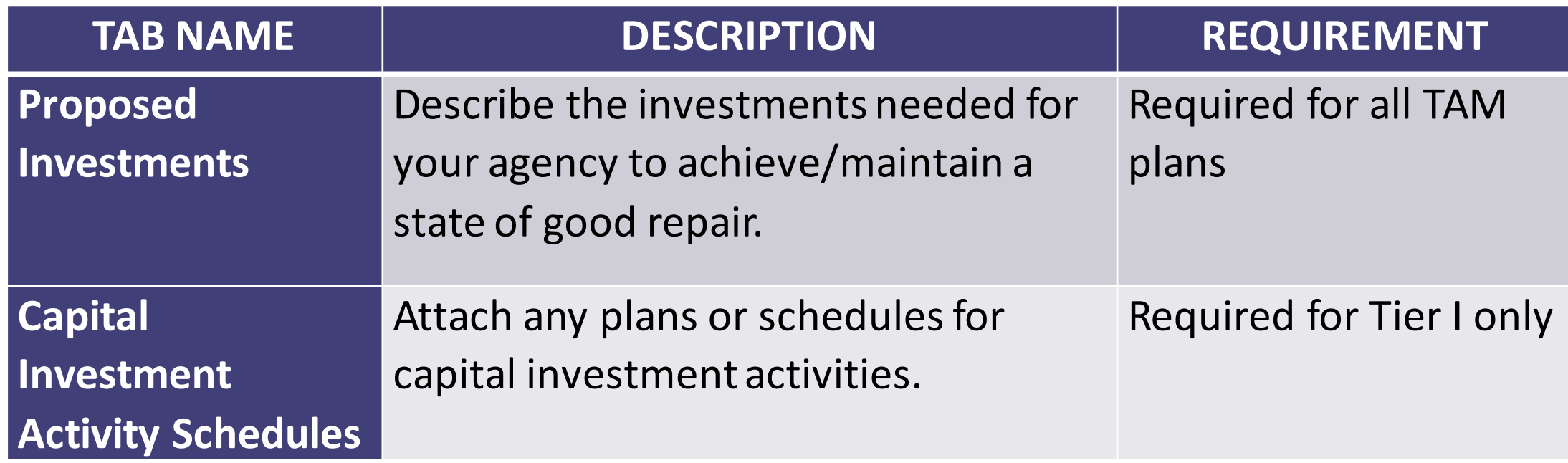

F

### **Chapter 5: Investment Prioritization**

**Proposed Investments** (Required)

**Capital Investment Activity Schedules**  $(Tier I)$ 

#### **Proposed Investments**

Please provide an overview of the investments needed for your organization to maintain or achieve a State of Good Repair (SGR). Then in the table below, provide a list of the selected projects and programs prioritized based on your organization's criteria. Rank the projects and order them by year of planned implementation. Your prioritization overview and investment table will appear in a "Proposed Investment" subsection of your compiled TAM plan.

When you are finished, click "Save" to save any changes in the textbox, or click "Next" to save and proceed to the next page in this chapter.

Proposed Investments: Provide a list of the selected projects and programs prioritized based on your agency's criteria. Rank the projects and order them by year of planned implementation.

**Investment Prioritization** 

What investments are needed to maintain or achieve a State of Good Repair (SGR) over the horizon period?

**Create New Proposed Investments** 

To create a new table entry, click the "Create New Proposed Investments" button above the table. For existing table entries, click the Edit icon ( ) to edit a row, or click on the Trash icon ( $\frac{1}{10}$ ) to delete it.

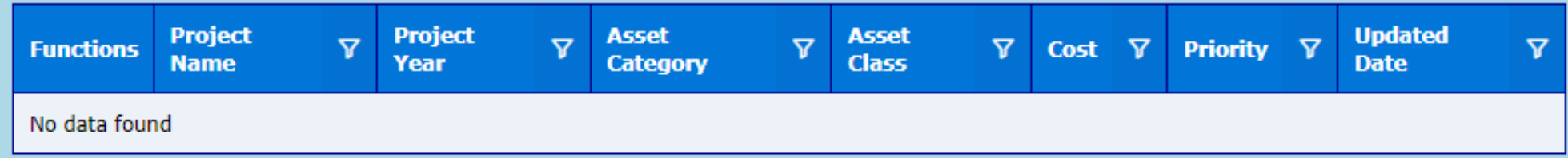

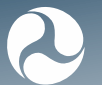

Ę

### **Chapter 5: Investment Prioritization**

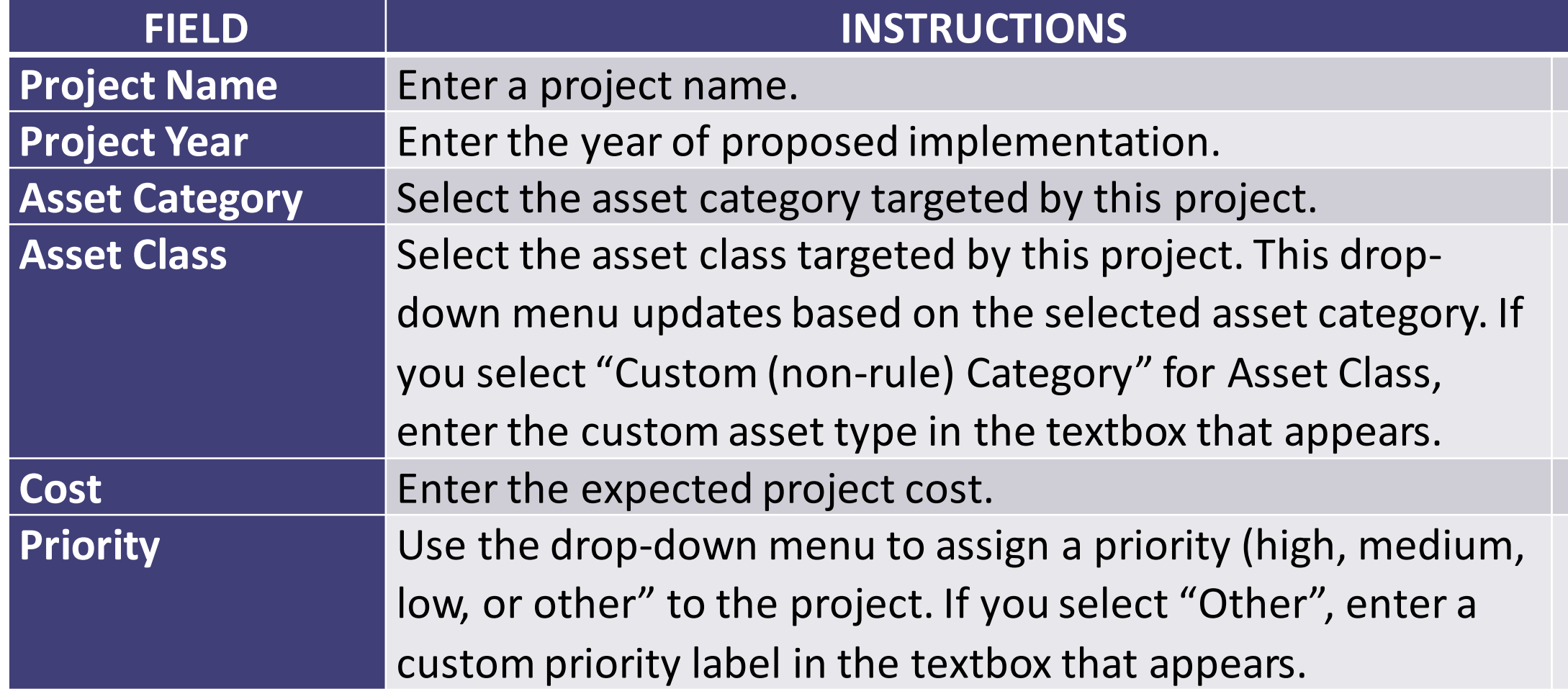

F

### **Fleet Replacement Module**

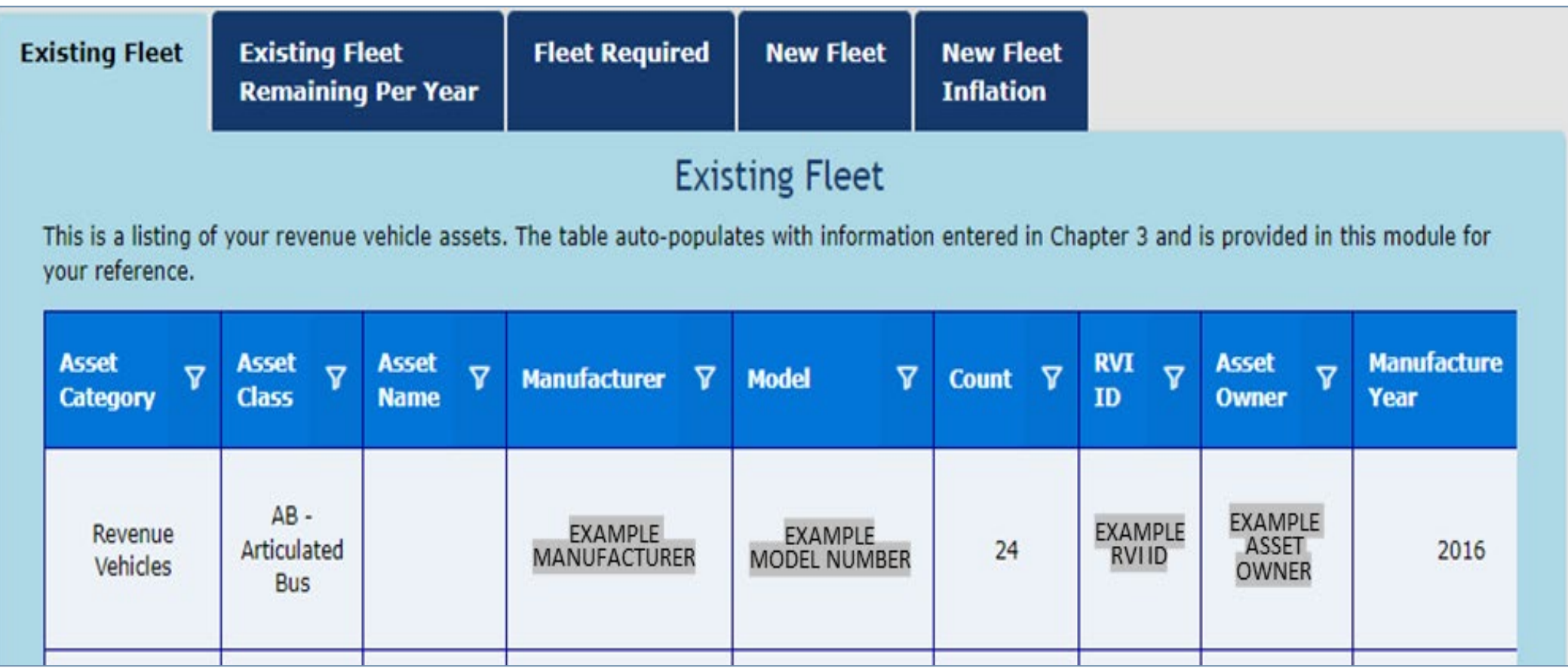

F

## **Completing Your TAM Plan**

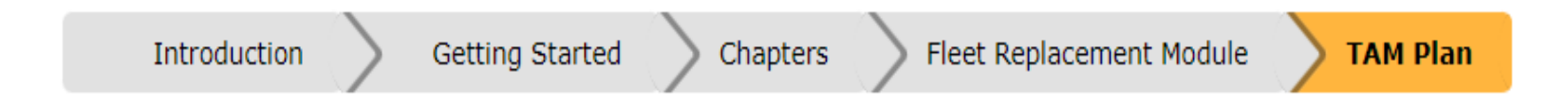

After completing the other TAMPLATE sections, click the "TAM Plan" link at the top of the page to compile and load your TAM plan.

On this final page of TAMPLATE, you can certify, view, download, and share your TAM plan. Note that TAMPLATE does NOT automatically submit your plan to FTA.

### **Certification**

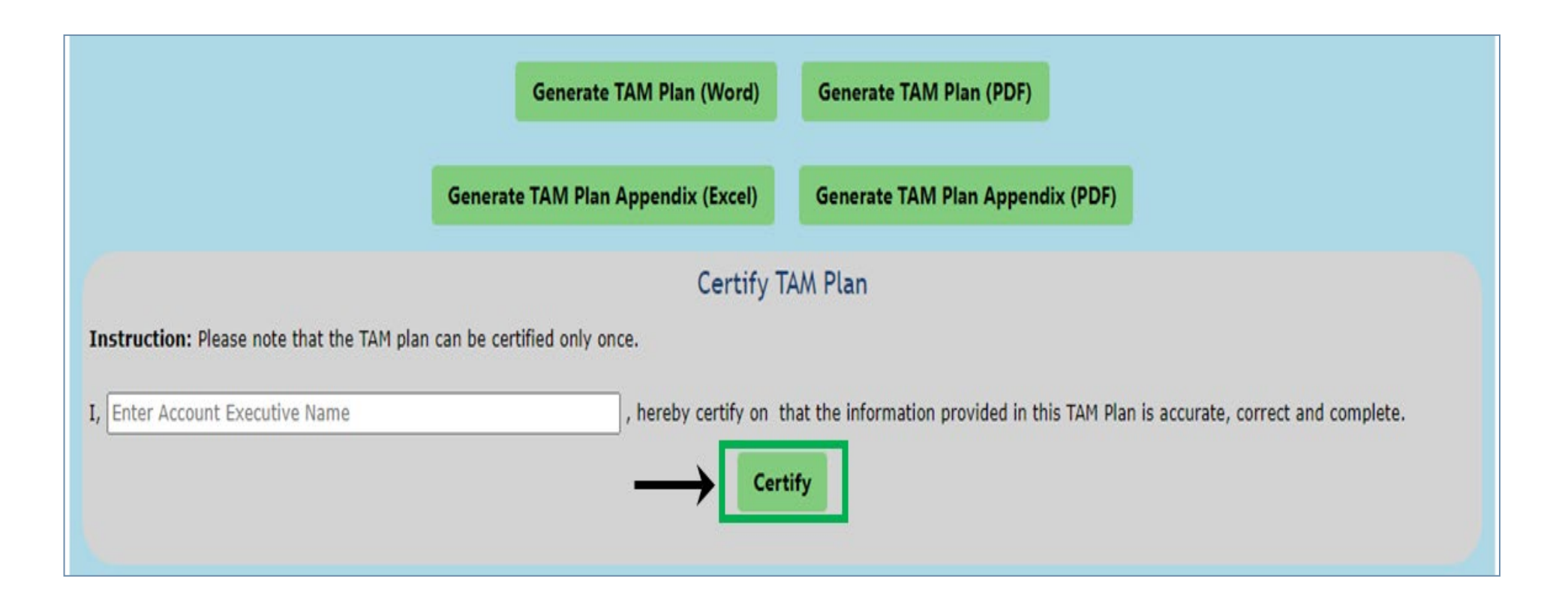

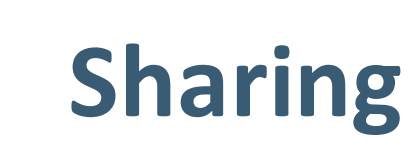

F

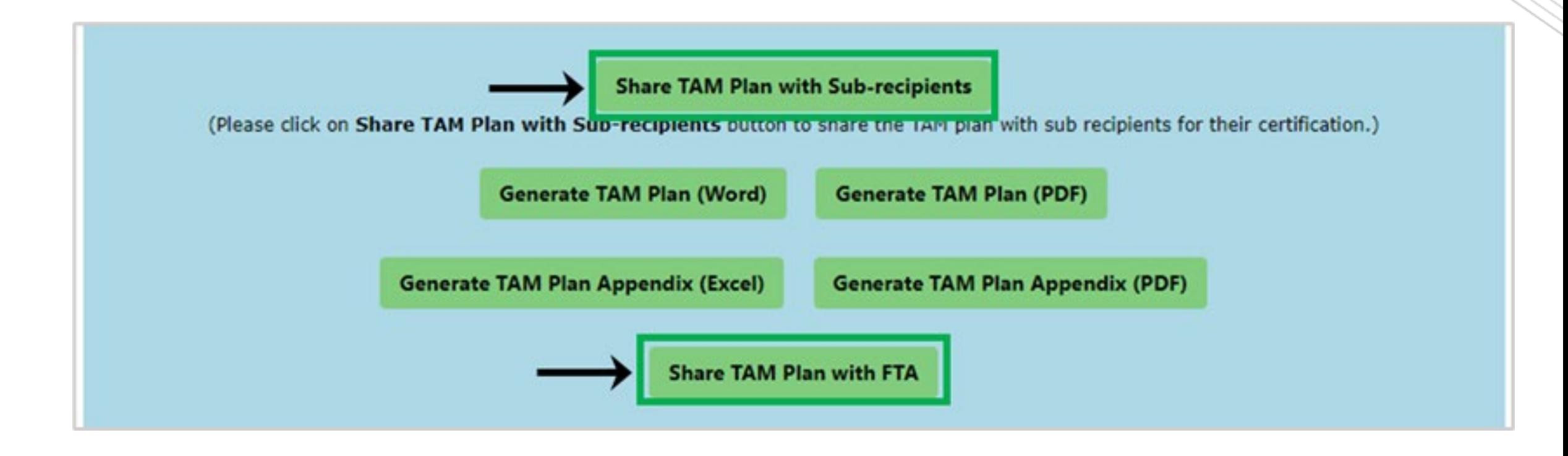

### **Downloading**

On this page, you can generate and download your TAM Plan and appendices in multiple formats. Note: This tool does NOT automatically submit your plan to FTA. When you are finished editing your plan, please enter your first and last name to certify the document below. Your statement of certification will be included at the bottom of both the generated TAM Plan and appendices. After certifying the TAM Plan, click on Share TAM Plan with FTA button share your TAM Plan with FTA.

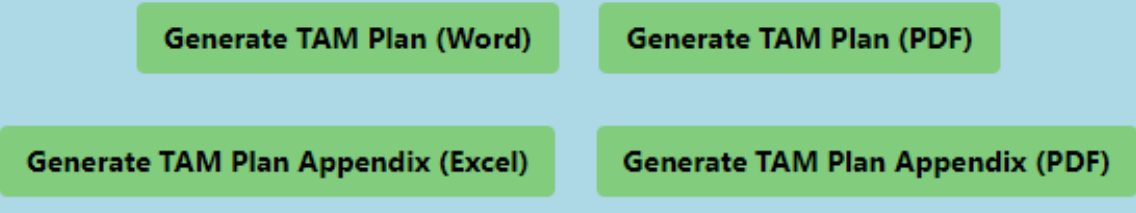

### **Thank You**

Kirby Ledvina: General Engineer, U.S. DOT Volpe National Transportation Systems Center

User Manual Reviewers:

- Chris Broach, TNDOT
- Paul Clark, Lee County Transit
- Jeff Davidson, Kitsap Transit
- Ashley Hopton, United Keetoowah Band of Cherokee Indians in Oklahoma
- Carl Montgomery, City of Phoenix

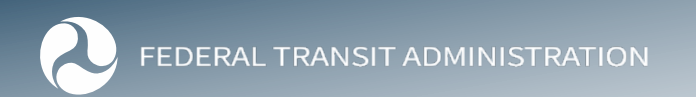

### **Poll 2**

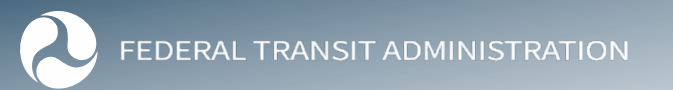

# **Piedmont Authority for Regional Transportation, TAM & TAMPLATE**

*Kyle Laird* Mobility and Systems Planner

### PART TAM Background

- Part is a small Tier II agency
	- 23 buses at peak
		- mix of LTVs and HD 40'
		- 25% spare ratio
	- Regional vanpool fleet
	- 1 Maintenance facility
	- 1 Bus Hub facility
	- 1 Admin facility
	- 16 owned Park & Ride lots
	- Equipment like in-ground lift, generators, bus wash…

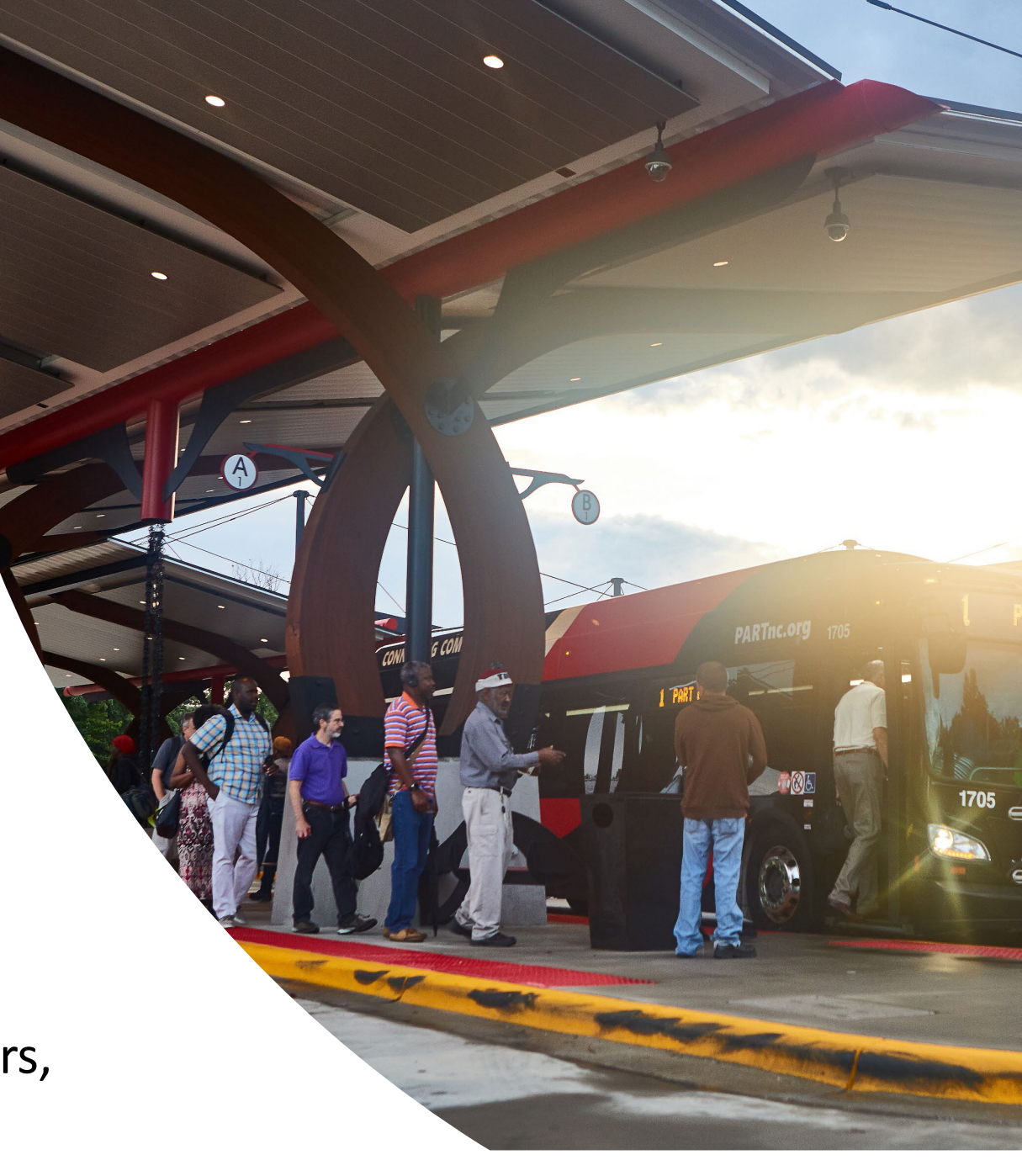

### PART's first TAM Plan

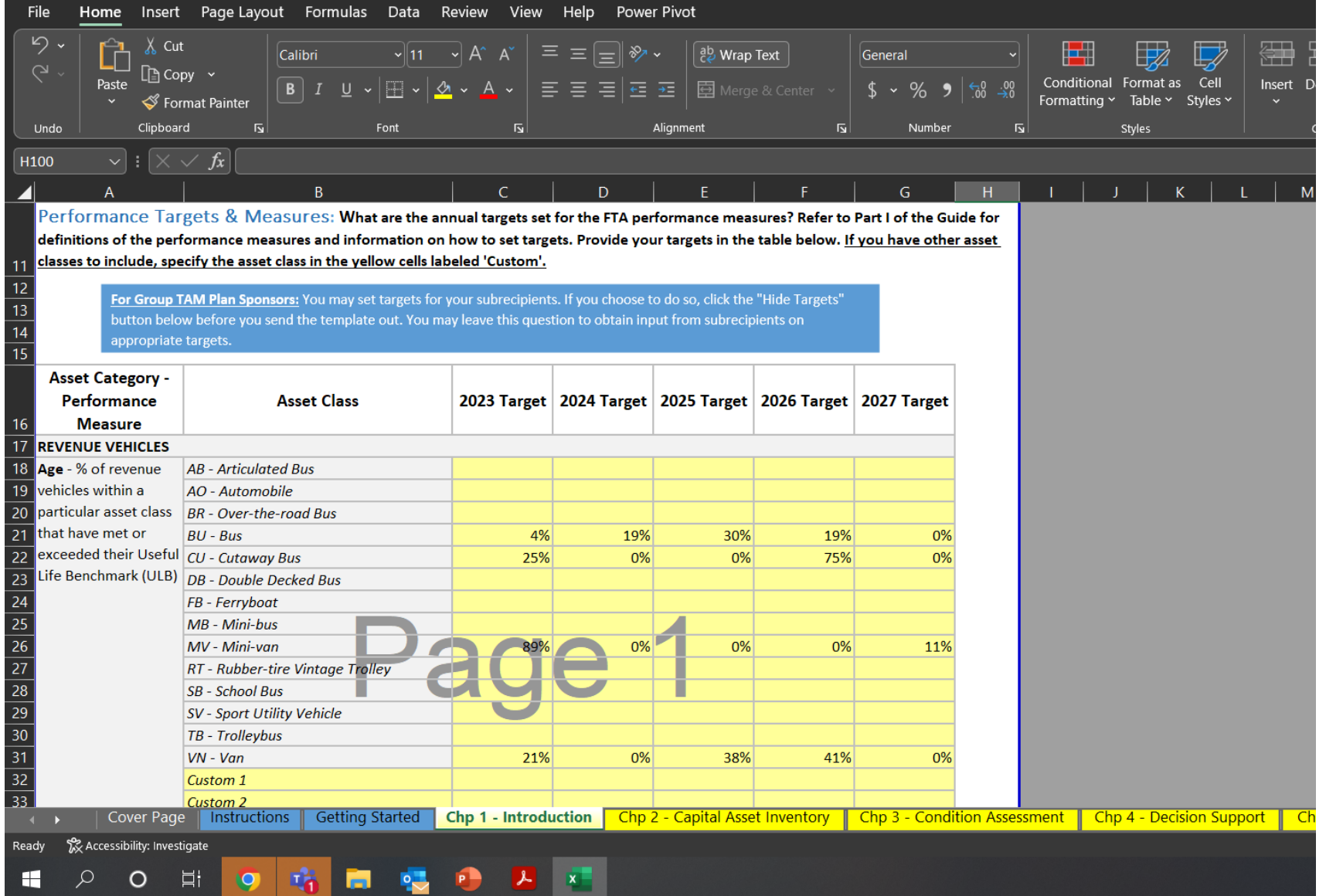

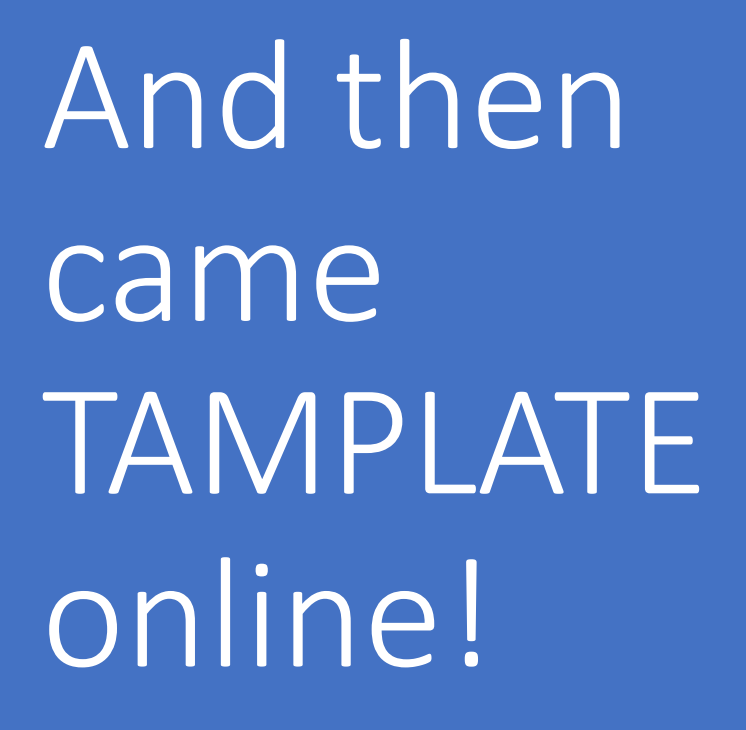

TAMPLATE links directly to NTD to import your inventory of assets

The interface and organization is more user friendly

## It's not perfect but keeps getting better!

• As more agencies use TAMPLATE

F

- More input will make it to the developers
- Improvements will be made
	- (Count/Total # Vehicles e.g.)
- Scrolling through inventory is frustrating

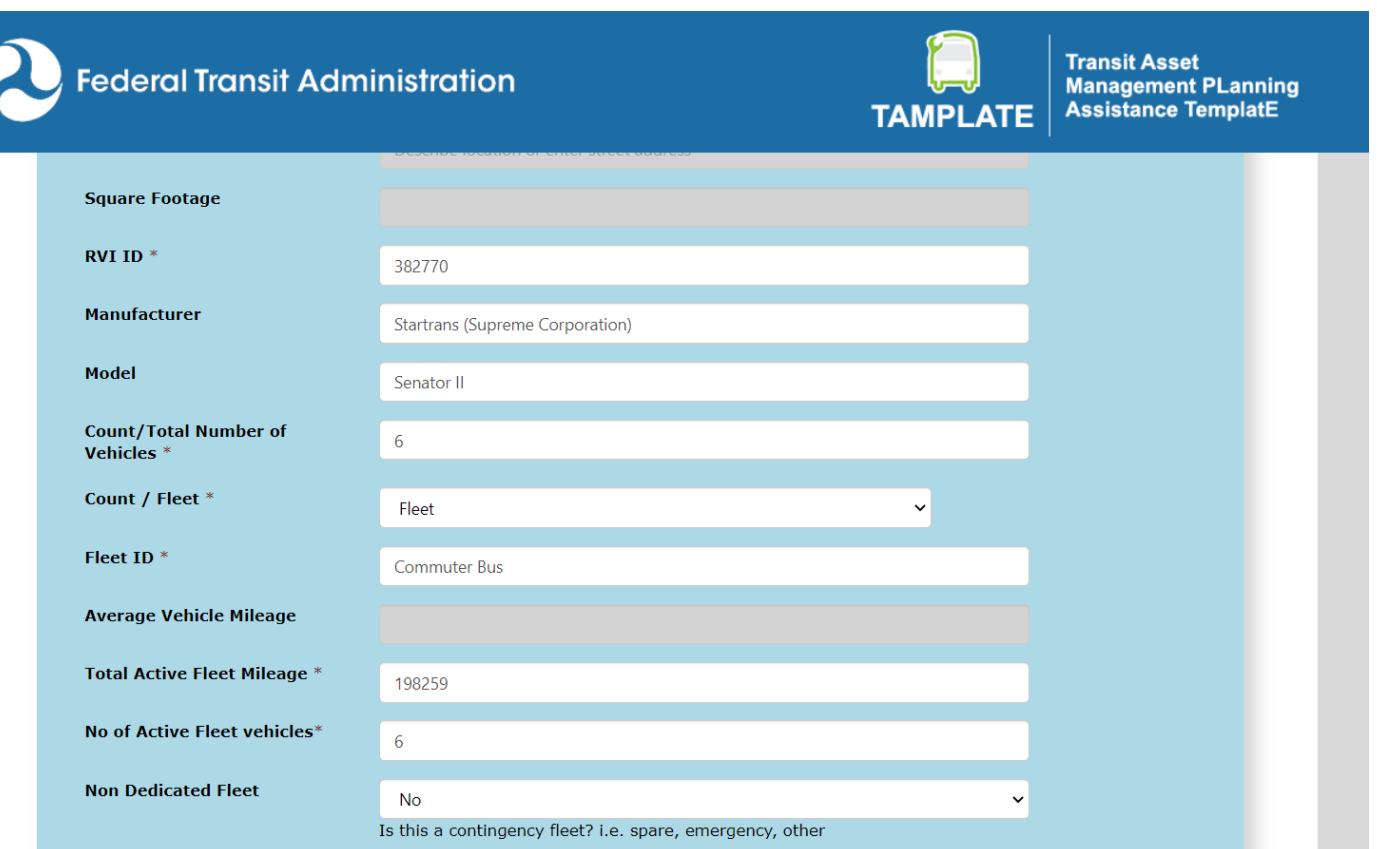

## **PART's TAM and State of Good Repair (SGR) Policy**

- PART is committed to implementing a strategic process for acquiring, operating, maintaining, upgrading, and replacing its transit assets to directly support the agency's mission to enhance the quality of transportation for Piedmont Triad citizens through efficient use and protection of our natural, economic and human resources.
- Our policy is to promote a culture that supports asset management at all levels of the organization, to employ effective asset management business practices and tools, to ensure optimal asset performance and useful life, and to use timely, quality data to support transparent and cost-effective decision-making for resource allocation and asset preservation.
- We shall emphasize people.

F

• Through coaching, training, the application of state-of-the-art technology, and improved processes, we shall ensure our workforce's ability to identify and meet PART's asset management needs, incorporate sustainability and accessibility into our business practices, and to deliver to our customers the best service and value for every fare and tax dollar spent.

### Benefits of TAM for PART

**Matching up TAM analysis of our position/condition with the following replacement schedules**

• Capital Planning

 $10^{13}$  $B = 30<sup>4</sup>$ 

 $95,054$  $97,511$ 

99,011

 $99,216$ 

101,090

101,684

101,962

 $102,747$ 

 $-006$ 

154,568

 $56,845$ 

110,000

150,000

 $35,000$ 

83,000

45,000

 $m$  may

 $\equiv$  jun  $u|u|$ 

**BUG** 

 $0.5eP$ 

 $0<sup>ct</sup>$ 

 $\equiv$  nov

 $dec$ 

z.

ay jun jul aug sep oct me

 $000$ 

 $125,058$ 

 $125,487$ 

 $125,000$ <br> $124,000$ 

 $124,450$ 

 $\frac{103}{86,502}$ 

 $+$ 

- Capital Reserve Fund Budget
- Capital Reserve Schedule
- **Depreciation** 
	- Schedule

### Challenges in PART's View • Coordination with

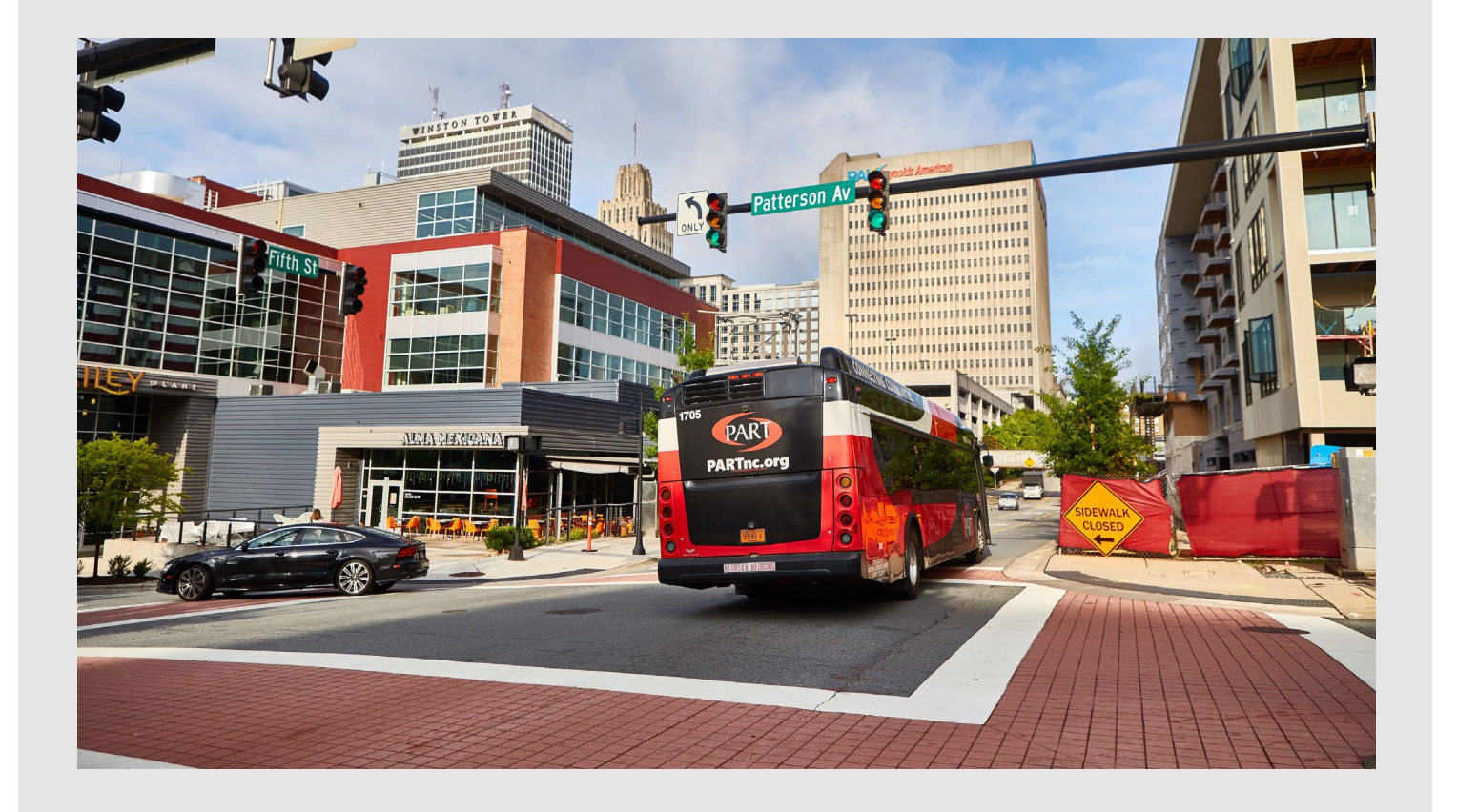

the MPOs and State DOT

- Timelines are different
- Still more education needed
- Yearly updates to TAM targets

### **Q&A**

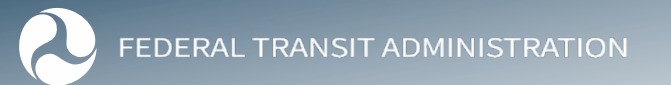

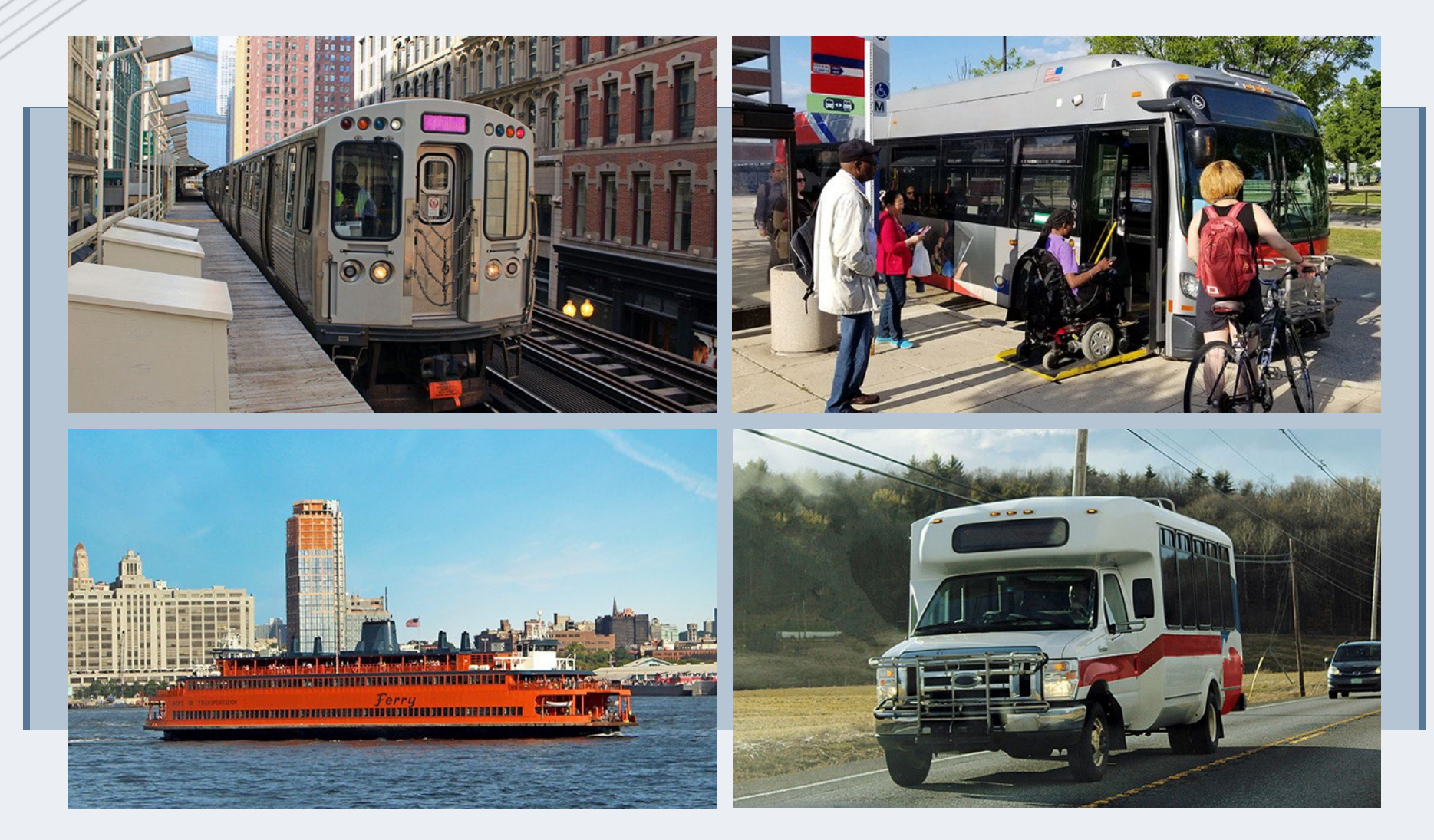

### TRANSIT.DOT.GOV

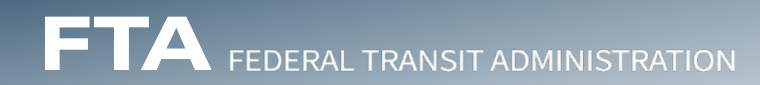